# Contrôler la qu de ses Donnée Généalogiques

Norme GEDCOM et structuration des données généalogiques. Représer données dans Ancestris. Cas particulier des Événements, des Dates et partagées. Contrôles qualité.

- [Gedco](#page-1-0)m
- [Les entit](#page-8-0)és
- [Les proprié](#page-15-0)tés
- [Les étiquet](#page-19-0)tes
- [Les événeme](#page-45-0)nts
- [Les dat](#page-48-0)es
- [Les lie](#page-51-0)ux
- [Informations parta](#page-56-0)gées
- [Contrôles qua](#page-61-0)lité

## <span id="page-1-0"></span>Gedcom

Le term Geedcom désigne un format d'échange de données généalogiques.

Il a été développé à l'origine par l'Église des Mormons pour des raiso récupéré par les généalogistes, pour échanger des données généalogie personnes qui n'avaient pas les mêmes systèmes.

C'est donc en quelque sorte un langage.

Le moGledcom, qui est un acronygmenee **a**leogiodaaltacommunication (communi de données généalogiques), s'écrit comme un sigle : GEDCOM. Par le mot désigne égalemineun fichier de généalogie au format Gedecommier xxxxx.gesur lequel vous travaillez dans Ancestrain, est un

Depuis le milieu des années '90, avec l'avènement d'Internet et la échanges numériques, la spécification Gedcom est progressivement incontournable pour la plupart des logiciels et sites de généalogie d'entre eux ne respectent pas totalement le format et adaptent celu commandes propriétaires. Ancestris quant à lui est totalement com 5.5 et 5.5.1), ce qui signifie qu'il permet à ses utilisateurs d'échai de généalogie parfaitement fiables, sans risque de pertes de donné

### Caractéristiques d'un fichier

Unfichier au format Gedestmun fichier texte (\*.ged), c'est-à-dire un fich ouvert pour lecture seule ou pour modification depuis n'importe quel é Notepad, Kate, Kwrite, Gedit, etc.).

Par voie de conséquence, un tel fichier peut être utilisé tel quel par n généalogie, installé sous n'importe quel système d'exploitation, sans que ce soit.

Les différentes informations contenues dans le fichier Gedcoénhiqsuoentttoofr tag en anglais): dans la norme Gedcom, ce tag est un marqueur compos capitales, toujours associé au même type d'information.

• Par exemple, le tag  $B$  LaAc C'est-à-die peindique toujours que l'informa qu'il annonce diseu un de naissance, lieu de décès, lieu d'une céré

### Enregistrements d'un fichier

Un fichier Gedcom contient un ensemble d'enregistrements, dont le pre type particulier :

- Le premier enregistrement shappelte lang IHEAD) ;
- $\bullet$  Le dernier enregistrement shaappropelederiede fin de (ftiacohier  $RLR$ ).

Chacun des autres enregistrements appartient eàntuinée éctant étgloirée d'intendu chacune de ces catégories possède ses fonctions et ses structures pro

Un fichier Gedcom contient 7 catégories d'entité. Les enregistrements fichier Gedcom sont donc les suivants :

- Des enregistrements décriinvolain diuerstag INDI) ;
- · Des enregistrements décrifiar anni litudisétsa g FAM) ;
- · Des enregistrements décrivaies (dag NOTE) ;
- · Des enregistrements décrivaum tectéetsag SOUR) ;
- · Des enregistrements décrolé poôtt souler ag REPO) ;
- · Des enregistrements décrévémmentes multimédias (OBJE) ;
- · Des enregistrements décriiorentissesurs d'informat (itcangs SUBM).

Le choix de considérer ces 7 catégories de donnée comme étant des e bien sûr, mais c'est le principe d'une norme.

On pourrait facilement imaginer d'autres types d'enregistrements, com Le fait qu'un lieu ne soit pas une entité à part n'empêche pas Ancestr

### Arborescence d'un enregistr

Chaque enregistrement se présente de manière arbtoargepsecuetn teompcheanopluree nombre quelconque undetags.

Des sous-tags sont des tags hiérarchiquement dépendants du tag de n supérieur, et susceptibles de comprendre à leur tour un ou plusieurs s

Chaque niveau peut ainsi se subdiviser à l'infini.

#### Niveaux hiérarchiques

Les hiérarchie sont numérotées.

Comme chaque ligne doit rester impérativement à sa place du point de vue de la hiérarchie, chacune d'elles est affectée d'un numéro correspondant au niveau qu'elle occupe dans l'arborescence de l'enregistrement.

C'est ainsi que la ligne du niveau principal de chaque enregistrement (c'est-à-dire le niveau *zéro*) porte le numéro 0 ; une ligne située au niveau immédiatement inférieur porte le numéro 1 ; une ligne située au niveau immédiatement inférieur au niveau précédent porte le numéro 2 ; et ainsi de suite.

### Identifiant et catégorie des niveaux zéros

Le niveau *zéro* de chaque enregistrement (autre que les deux enregistrements extrêmes, HEAD et TRLR) est composé de deux éléments accolés :

- Le numéro ID de l'entité encadré de deux arobases (@),
- Le tag associé à la catégorie à laquelle appartient l'entité en question.
	- Par exemple, l'en-tête @I24@INDI signifie que l'enregistrement a pour numéro ID le I24, et qu'il appartient à la catégorie des individus (autrement dit, *individu numéro I24*).

### Indentation

Pour plus de clarté, les différentes lignes d'un enregistrement peuvent être **indentées** (affectées d'un ou plusieurs espaces à gauche du premier caractère), de manière à repérer plus facilement la place qu'occupe chacune d'elles dans la hiérarchie.

Exemple non indenté :

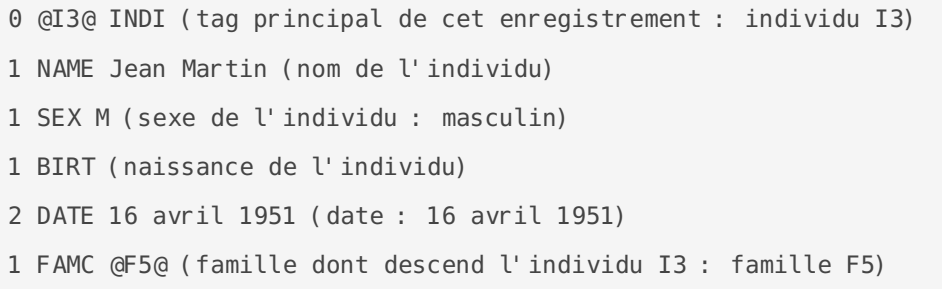

Le même exemple indenté :

```
0 @I3@ INDI (tag principal de cet enregistrement : individu I3)
1 NAME Jean Martin (nom de l'individu)
1 SEX M (sexe de l'individu : masculin)
1 BIRT (naissance de l'individu)
```
L['éditeur Gedc](https://docs.ancestris.org/books/mode-demploi/page/%C3%A9diteur-gedcom)och Ancestris adopte un affichage indenté, mais ne fait pa numéros de niveau. Il ajoute en outre des poignées permettant d'afficl tags de telle ou telle branche.

Le même exemple indenté, mais sans les numéraux de niveaux :

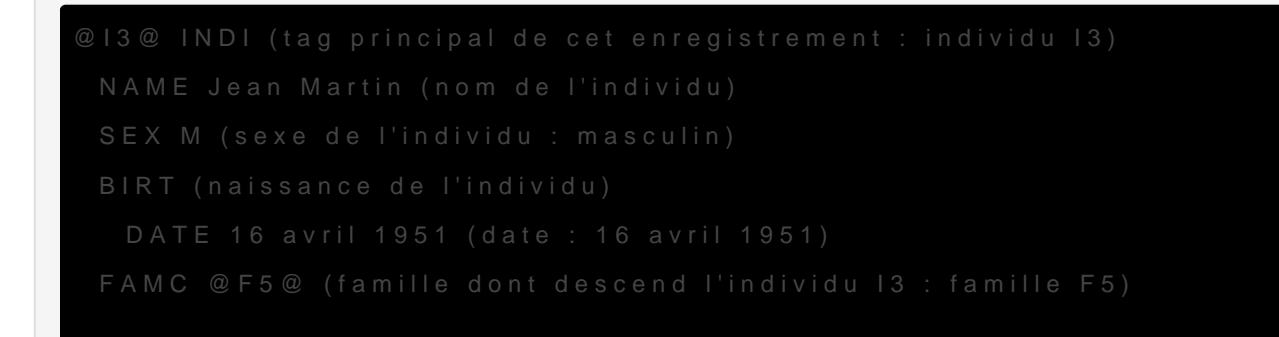

## Composition d'une ligne dan enregistrement

### Ligne standard

Chaque ligne d'un enregistrement contient essentiellement les élémen

- Le numéro de niveau (de 0 à n),
- Letag indiquant la nature des informations contenues sur la ligne,
- Les informations associées au tag en question.

Exemple :

• La lig 2 DATE 16 avril 1 \$5 peut se lire ainsi : ligne 2, dien fici wie aution de type DATE et de contleenuavril 1951

#### Référence à une autre entité

Certaines lignes contiennent ené féuterrecenée une autre entaiqé elle consiste numéro encadré par deux arobases (@). Cette référence constitue un m est différent selon la place qu'il occupe par rapport au tag de la ligne.

- · Une référence située à gauche du tag indique le numéro de l'enreg (numéro toujours unique dans la catégorie d'entité dont il relève) : produit que sur la ligne de niveau 0 de l'enregistrement. Exemple : o 0 @I3@ INDI : ligne principale de l'entité faisant l'objet de cet e numéro ID de cet enregistrement étaprie d'entititiévidu
- · Une référence située à droite du tag, indique le numéro d'un autre renvoie à ce dernier afin de le mettre en relation avec l'enregistre  $\circ$  1 FAMC @F5@ : ligne de ni $\texttt{FAAMQ1}$  amalde dont descend l'individu courant) et réfé F6 netrement dit : l'individu courant descend de l

### Norme Gedcom

La norme Gedcom désigne l'ensemble des règles qui régissent ce qu'il pas faire pour que tout le monde range les informations généalogiques donc la grammaire du langage Gedcom.

Deux normes principales existent, 5.5 et 5.5.1, la seconde étant une l première. Des choses permises dans la première ne le sont plus dans différences sont néanmoins limitées.

Ancestris sait gérer les normes 5.5 et 5.5.1.

Vous trouveerne bas de pageusieurs liens qui rassemblent l'ensemble de que l'on a trouvé sur les normes Gedcom.

Nous vous proposons ici une traduction des points essentiels de la no Ancestris .

### Norme Gedcom 5.5

Vous trouverez ici le détail de toute la norme 5.5 sous forme de liens

[Tables des mati](http://www.ancestris.org/compteur_dl.php?/dl/ancestris/norme_gedcom/55gctoc.htm)ères

[Lettre de William S. H](http://www.ancestris.org/compteur_dl.php?/dl/ancestris/norme_gedcom/55gcltr.htm)arten [Tableau type des données -](http://www.ancestris.org/compteur_dl.php?/dl/ancestris/norme_gedcom/55model1.gif) Pægaed 2 [Introducti](http://www.ancestris.org/compteur_dl.php?/dl/ancestris/norme_gedcom/55gcint.htm)on

[Objet et Contenu du Standard G](http://www.ancestris.org/compteur_dl.php?/dl/ancestris/norme_gedcom/55gcint.htm#S1)EDCOM

[Fonctionnalités de la Vers](http://www.ancestris.org/compteur_dl.php?/dl/ancestris/norme_gedcom/55gcint.htm#S2)ion 5.x

- $\circ$  [Modifications de la Version 5.5 résultant de l Étude de la V](http://www.ancestris.org/compteur_dl.php?/dl/ancestris/norme_gedcom/55gcint.htm#S3)ersion [5.4](http://www.ancestris.org/compteur_dl.php?/dl/ancestris/norme_gedcom/55gcint.htm#S3)
- [Ajouts et Modifications par rapport à la Versio](http://www.ancestris.org/compteur_dl.php?/dl/ancestris/norme_gedcom/55gcint.htm#S4)n d'Essai 5.4
- [Modifications par rapport à à la Ve](http://www.ancestris.org/compteur_dl.php?/dl/ancestris/norme_gedcom/55gcint.htm#S5)rsion 5.3

[Chapter 1: Grammaire de la Représentation d](http://www.ancestris.org/compteur_dl.php?/dl/ancestris/norme_gedcom/55gcch1.htm)es données

[Concep](http://www.ancestris.org/compteur_dl.php?/dl/ancestris/norme_gedcom/55gcch1.htm#S1)ts

[Grammai](http://www.ancestris.org/compteur_dl.php?/dl/ancestris/norme_gedcom/55gcch1.htm#S2)re

[Description des Composants Gramm](http://www.ancestris.org/compteur_dl.php?/dl/ancestris/norme_gedcom/55gcch1.htm#S3)aticaux

[Chapter 2: Grammaire Liée à la](http://www.ancestris.org/compteur_dl.php?/dl/ancestris/norme_gedcom/55gcch2.htm) Parenté

[Structures d'Enregistrement du Fichier Lié à](http://www.ancestris.org/compteur_dl.php?/dl/ancestris/norme_gedcom/55gcch2.htm#S1) la Parenté

- o [Infrastructure du Fichier Lié à la](http://www.ancestris.org/compteur_dl.php?/dl/ancestris/norme_gedcom/55gcch2.htm#S2) Parenté
- [Éléments de Base du Fichier Lié à](http://www.ancestris.org/compteur_dl.php?/dl/ancestris/norme_gedcom/55gcch2.htm#S3) la Parenté

[Compatibilité avec les Autres Version](http://www.ancestris.org/compteur_dl.php?/dl/ancestris/norme_gedcom/55gcch2.htm#S4)s Gedcom

- [Structure du Fichier de Transmissio](http://www.ancestris.org/compteur_dl.php?/dl/ancestris/norme_gedcom/55gcch2.htm#S5)n Gedcom
- [Exemple de la Transmission de GEDCOM lié](http://www.ancestris.org/compteur_dl.php?/dl/ancestris/norme_gedcom/55gcch2.htm#S6) à la parenté

[Chapter 3: Utilisation des jeux de caractères d](http://www.ancestris.org/compteur_dl.php?/dl/ancestris/norme_gedcom/55gcch3.htm)ans GEDCOM

[8-Bit ANS](http://www.ancestris.org/compteur_dl.php?/dl/ancestris/norme_gedcom/55gcch3.htm#S1)EL [ASCII \(Version](http://www.ancestris.org/compteur_dl.php?/dl/ancestris/norme_gedcom/55gcch3.htm#S2) USA) [UNICODE \(ISO 10](http://www.ancestris.org/compteur_dl.php?/dl/ancestris/norme_gedcom/55gcch3.htm#S3)646)

[Chapter 4: Enregistrement de la Productio](http://www.ancestris.org/compteur_dl.php?/dl/ancestris/norme_gedcom/55gcch4.htm)n GEDCOM [Appendice A : Définition du Tag Gedcom Lié](http://www.ancestris.org/compteur_dl.php?/dl/ancestris/norme_gedcom/55gcappa.htm) à la Parenté [Appendice B : Références C](http://www.ancestris.org/compteur_dl.php?/dl/ancestris/norme_gedcom/55gcappb.htm)roisées

[Structure des Références C](http://www.ancestris.org/compteur_dl.php?/dl/ancestris/norme_gedcom/55gcappb.htm#S1)roisées [Références Croisées d](http://www.ancestris.org/compteur_dl.php?/dl/ancestris/norme_gedcom/55gcappb.htm#S2)e Base

[Appendice C : Codes LDS](http://www.ancestris.org/compteur_dl.php?/dl/ancestris/norme_gedcom/55gcappc.htm) Temple [Appendice D : Jeu de Caractère](http://www.ancestris.org/compteur_dl.php?/dl/ancestris/norme_gedcom/55gcappd.htm)s ANSEL

[Caractères graphiques sans dépl](http://www.ancestris.org/compteur_dl.php?/dl/ancestris/norme_gedcom/55gcappd.htm#S1)acement

[Caractères graphiques avec dépl](http://www.ancestris.org/compteur_dl.php?/dl/ancestris/norme_gedcom/55gcappd.htm#S2)acement

[Appendie E : Encoder/Décoder Objets M](http://www.ancestris.org/compteur_dl.php?/dl/ancestris/norme_gedcom/55gcappe.htm)ultimedia

- [Introducti](http://www.ancestris.org/compteur_dl.php?/dl/ancestris/norme_gedcom/55gcappe.htm#S1)on
- [Encode](http://www.ancestris.org/compteur_dl.php?/dl/ancestris/norme_gedcom/55gcappe.htm#S2)r
- [Décode](http://www.ancestris.org/compteur_dl.php?/dl/ancestris/norme_gedcom/55gcappe.htm#S3)r

#### Norme Gedcom 5.5.1

Vous pouvez aussi consulter la norme Gedcom 5.5.1 diffusée en 1999, fichier pdf en an Mydamse: Gedcom 5.5.1

Vous trouverez dans ce même document un comparatif entre les deux no

#### Norme Gedcom 7.0.x

Cette norme a été diffusée en 2021.

Les spécifications de cette norme se troTuhuee Fsaumnilys Speaagroch GEDCOM [Specificat](https://gedcom.io/specifications/FamilySearchGEDCOMv7.html)ion

### <span id="page-8-0"></span>Les entités

Une entité désigne un élément généalogique principa Gleddacom (lianchiovidhue, sou etc.). C'est aussi un objet dans un fichier Gedcom, destiné à être déc caractéristiques.

Ancestris suit au plus prè**[Gedco](https://docs.ancestris.org/books/mode-demploi/page/gedcom)mente** eprend la notion d'entité.

L'organisation des informations pour chaque entité suit la grammaire p plusieurs possibilités de rangement pour les informations. Pour voir toutes n'hésitez pas à uéiditeur l'Gedcom

Les différentes données généalogiques associées aux permotité stéssont app naissanc[e,](https://docs.ancestris.org/books/mode-demploi/page/les-lieux) mardage, [lie](https://docs.ancestris.org/books/mode-demploi/page/les-lieux)u [événeme](https://docs.ancestris.org/books/mode-demploi/page/les-%C3%A9v%C3%A9nements)ntetc.

### Les 7 catégories d'entités

Il existe sept catégories d'entités **Gedsolm** Unwerme entité donnée appartient nécessairement à une et à une seule de ces sept catégories.

There are seven categories of entities in the Gedcom standard. An ent and only one, of these seven categories.

- [Individu](#page-9-0)s
- [Famille](#page-10-0)s
- [Élément multiméd](#page-10-0)ias
- [Note](#page-31-0)s
- [Source](#page-12-0)s
- [Fournisseurs d'informa](#page-12-0)tions
- [Dépôts ou Lieux de sto](#page-13-0)ckage

Chaque catégorie d'entité p**ossèdiétées diées**. Cependant, quelle que s catégorie à laquelle elles appartiennent, toutes les entités fonctionne

Chaquentité appartient à une catégorie. Toutes les entités sont Taadod es di [entité](https://docs.ancestris.org/books/mode-demploi/page/table-des-entit%C3%A9s)s.

### <span id="page-9-0"></span>Individu

Unindividuqupersonneest un être humain, vivant ou décédé, constituant d'une généalogie.

A un individu sont attribuées un certparion promiténté steeldes que :

- son nom (au sens large : patronyme, prénom, surnom...)
- · desévénements ariés (naissance, mariage, profession...)
- $\bullet$  divers liens avec les parents de cet individu, avec sa fratrie, avec enfants, avec ses filleuls, etc.

Dans la no Gmeedcom un individu est désigné par N Déleique ctoeitnuméro ID commençant par lal.lettre

Notatio[n](https://docs.ancestris.org/uploads/images/gallery/2021-01/TAG_Indi.png) [:](https://docs.ancestris.org/uploads/images/gallery/2021-01/TAG_IndiMale.png)INDIIndividu

Principapes priétés 'un individu.

NAME: nom d'un individu. Ce tag peut être multiple si l'individu est donnu sous

Par exemple pour la syntaxe du tag NAME

Dans cet exemple jr. est considéré comme le suffixe du nom. l'ensemb saisies uniquement dans le tag NAME sans avoir recours au sous-tag.

La normGeedcom détaille la structure de la dénomination d'un individu, e les "compléments au patronyme", en particulier NICK et NSFX qui sont

GIVN: (given na Pménom le ou les prénoms d'un individu : sa valeu identique à celle du tag NAME, tag optionnel. Les différents préno virgule.

NICK: (nick nambhne) nom familier ou surunioenst utilisé en plus, ou à la nom de famille.

NPFX: (name pre<sup>p</sup>friet fixe du nomélément du nom non indexé qui pré patronyme (ex. : Maître, général, Docteur...)

SPFX: (surn prépfaenxt) icul Peréfixe du patronumme rticle, Un complément qui est une partie précédant le nom, et qui est non indexé. Différe sont séparés par une virgule, par exemple dans le nom de la Cruz de, la .

SURN (surnamPetronyme, nom de familité eents patronymes sont séparés par une sent seure par une seure par une s virgule.

<span id="page-10-0"></span>NSFX: (name suSfuxifixe du num complément au unnomarticle, qui est un suivant le prénom et le nom, et qui est non indexé. Différents arti séparés par une virgule. suffixetexte après le nom (l'aîné, fils...) NOTE: Note pour l'individu SOUR: Source es renseignements associés à l'individu

ALIA: (alias Relie deNu Dalpour signaler qu'il s'agit peut-être de la n N'a pas le sens de pseudonyme.

#### Famille

Unefamille est un couple d'êtres humains, vivants ou décédés, réunis, s (mariage, pacs...), soit par une union de fait (concubinage, par exemp des enfants lui sont associés.

Une famille est donc une structure ré**ndivisations de la propriété** de propriété spécifiques, telles que les enfantsé, v**éneemi equutes ilvees** s qui lui sont rattach (mariage, divorce...)

Dansla no Greedcom une famille est désignée par Al Métitque et beithuméro ID commencant par la Flettre

Notatio[n](https://docs.ancestris.org/uploads/images/gallery/2021-01/TAG_Fam.png) FAM Famille

### Élément multimédia

UnÉlément multimédeisat un document sonore ou visuel (une photographi audio, un film, une copie de document, etc.) destiné en général à être individus ou familles

Dans la no Greedcom un élément multimédia est désigné © BBI Elétrique itteun [numéro I](#page-14-0)D ommençant par la Milettre

Notatio[n](https://docs.ancestris.org/uploads/images/gallery/2021-01/TAG_Media.png) OBJE lément multimédia

Attention ! Il existe deux sortes d'élément mudtumé dpinenttilité d'autre part loaro priété Ces deux catégories d'élément multimédia, bien que  $m \hat{e}$  mes étiquet $\hat{\theta}$ es  $H$ , ne doivent pas être confondues.

• L'entité multimédeat susceptible d'être affectée à plusieurs entités. vouée à êpt partagée collective ucommune Elle est véritablement autonom peut exister indépendamment des entités qui la citent. Exemple : u analyse d'une recherche impliquant plusieurs individus.

• La propriéméultimédia est destinée à ne qualifier qu'une seule autre la généalogie, et ne reservira pas. Elle n'est pas autonome et ne s contexte, son rattachement à l'information à laquelle elle se rappo caractéristique d'un enfant venant de naître.

En résumé, si un même texte doit être affecté à plusieurs individus, p plus pratique de le ranger sous la forme d'une entité note : en effet, q susceptible d'être utilisée une infinité de fois. En tant que propriété r le texte autant de fois qu'il servirait.

La propriété multiméd contrairement maité multimédime reçoit aucunnéro ID et n'est valable que pour une seule propriété, dans une entité donné. Ell l'intérieur de l'entité qui l'englobe. Si cette dernière est supprimée, la

Attention Ancestris ne fait pas de deopies documents multimédia. Il s de "pointer" vers eux. Ancestris ira les lire là où vous lui Ndèrèesd'a effacez passnsuite en pensant qu'Ancestris en a fait une copie.

#### Note

Unenote est un complément d'information concernant une autre entité o généalogie.

Elle se présente sous la forme d'un texte de longueur variable et pouv catégories d'entités (individus, familles, éléments multimédias...)

Dans la no Greedcom une note est désignée par NIC éTt Eqetuerte poitnuméro ID commençant par la N.ettre

Notatio[n](https://docs.ancestris.org/uploads/images/gallery/2021-01/TAG_Note.png) NOTENote

Attention II existe deux sortes de notes endituénen optaed falutre part la propriété not $E$ es deux catégories de notes, bien que disposant des NOTE), ne doivent pas être confondues.

- L'entité notest susceptible d'être affectée à plusieurs entités. Elle êtrepartagée, colle ctive ucommune Elle est véritable ment autonome et p exister indépendamment des entités qui la citent. Exemple : un tex analyse d'une recherche impliquant plusieurs individus.
- La propriété nœtset destinée à ne qualifier qu'une seule autre inform généalogie, et ne reservira pas. Elle n'est pas autonome et ne sert

<span id="page-12-0"></span>contexte, son rattachement à l'information à laquelle elle se rappo caractéristique d'un enfant venant de naître.

En résumé, si un même texte doit être affecté à plusieurs individus, p plus pratique de le ranger sous la forme d'une entité note : en effet, q susceptible d'être utilisée une infinité de fois. En tant que propriété r le texte autant de fois qu'il servirait.

La propriété note ontrairement maité notene reçoit aucumméro ID et n'est valable que pour une seule propriété, dans une entité donné. Elle ne peut exister qui l'englobe. Si cette dernière est supprimée, la note disparaît avec

#### Source

Une source est tout ce qui permet de définir l'origine d'une information. document, d'un livre, d'un monument, etc.

Il peut s'agir également, d'une personne physique : votre arrière-gran être qualifiése de quesi celle-ci vous a transmis oralement une histoire de

Cette entité est destinée à recueillir très précisément les différentes cote, numéro d'acte, page, etc.) afin de permettre toute vérification u paramètres associés aux autres entités (notamment, les individus et le

Dans la no Greedcom une source est désignée paß O'él Reqtue et çeoitnuméro ID commençant par la lettre S.

Les sources diteluexs de stockaggenstituent deux entités différentes qui en cependant des relations étroites. En effet, d'une part, un lieu de stocl contenir plusieurs sources, d'autre part, lors de la création d'une sou un lien vers son lieu de stockage. Par voie de conséquence, il est plu créer le lieu de staoucakmat glee créer la source.

#### Notatio[n](https://docs.ancestris.org/uploads/images/gallery/2021-01/TAG_Source.png) SOURSource

Attention II existe deux sortes de sources ntdténseoperel'autre part l propriété sources deux catégories de sources, bien que disposant étiquetteSSO(UR, ne doivent pas être confondues.

- L'entité sourœ st susceptible d'être affectée à plusieurs entités. Ell êtrepartagée, collective ucommune Elle est véritablement autonome et p exister indépendamment des entités qui la citent. Exemple : un act
- La propriété souesse destinée à ne qualifier qu'une seule autre infor généalogie, et ne reservira pas. Elle n'est pas autonome et ne sert

<span id="page-13-0"></span>contexte, son rattachement à l'information à laquelle elle se rappo

En résumé, si un même document doit être affecté à plusieurs individu est plus pratique de le ranger sous la forme d'une entité source : en e sera susceptible d'être utilisée une infinité de fois. En tant que propr ressaisir la source autant de fois qu'elle servirait.

La propriété sourcœontrairement maité source e reçoit aucuméro ID t n'est valable que pour une seule propriété, dans une entité donné. Elle ne p l'entité qui l'englobe. Si cette dernière est supprimée, la source dispa

### Fournisseur d'informations

Unfournisseur d'informates n sune personne physique qui collecte des in de participer à la construction d'un fichier de généalogie.

Il s'agit tout d'abord de l'utilisateur d'Ancestris en train de travailler également, d'autres généalogistes susceptibles de fournir à ce dernier ont eux-mêmes trouvées.

Il s'agit d'une structure permettant d'enregistrer les différentes coord personnes qui collectent des informations généalogiques.

Dans la nor $\Omega$ me edcom, un fournisse ur d'informations e st désignSeUP bM e tl'éetiçop unnuméro IDommençant par la lettre B.

Notatio[n](https://docs.ancestris.org/uploads/images/gallery/2021-01/TAG_Submitter.png) SUBM Fournisseur d'information ins dividuou une personne qui a r des informations dans un fichier ou les transmet à quelqu'un d'autre.

#### Lieu de stockage ou dépôt

Unlieu de stockagguedépôtest un site où peuvent être tsroounncéeesss'ulense généa (documents, livres, enregistrements audio, films...). Il peut s'agir d'un départementale), ou bien d'un site Internet (le site Internet de l'archi-

Les sources et les dépôts constituent deux entités différentes qui enti relations étroites. En effet, d'une part, un dépôt est susceptible de co d'autre part, lors de la création d'une source, il est nécessaire de fai voie de conséquence, il est plus logique et plus cohéareant de créer la dépondent source.

Dans la nor $\Omega$ m[e](#page-14-0) edcom, un lieu de stockage est désigné  $R$  aler $P$ D eéttingeux eotitu**e um**ér [ID](#page-14-0) commençant par la lettre R.

<span id="page-14-0"></span>Notatio[n](https://docs.ancestris.org/uploads/images/gallery/2021-01/TAG_Repository.png) REPOLieu de stockaglee lieu de stockage est l'endroit où les d enregistrements, et autres sources, sont entreposés.

### En-tête

HEAD Len-têtear lequel le fichier débute le Gedcom. L'en-tête contient le fichier ersion de la norme, auteur du fichier, organisation des juridic

Sa création est prise en charge par Ancestris lors de la création d'un certainement pas besoin de le modifier par la suite.

Modificatiomonsultation (n'oubliez-pas de faire une copie de sauvegarde

- · par le modRutepriété
- · par [éditeur Gedc](https://docs.ancestris.org/books/mode-demploi/page/%C3%A9diteur-gedcom)omm sélectionnant plusieurs lignabs ed des eantités recommandé pour les utilisateurs avancés

### Numéro d'identification d'un

Lenuméro IDst un numéro d'identification affecté à chaque entité, à l'i catégorie. Afin d'éviter la création d'éventuels doublons, ce numéro e

Par ailleurs, ce numéro particulier a toujours la même forme, à savoir nombre de chiffres. Or, chaque catégorie d'entité étant associée à une indique sans équivoque la catégorie de laquelle il relève.

L'utilisateur n'a pas à se préoccuper d'attribuer un nouveau numéro ID d'une nouvelle entité : cette numérotation est en effet effectuée par A automatique.

On notera que la commmeanud@utils / Préférences ion s'Numéro d'identification , autorise Ancestris, lorsque la case à cocher est activée, à réutiliser l entités ayant été supprimées.

## <span id="page-15-0"></span>Les propriétés

Une propriété st une information décrivant une carace étité ique d'une

Une propriété se compose essentiellement de dénutitéllémuentsm; et aslæur

L'intitulé est repéré dans un fichier Géeich au montemari son indépendante des des utilisateurs.

### Description

Prenons par exemple les trois propriétés suivantes.

- Ville : Paris
- Ville : Rome
- Ville : Londres

Ces trois propriétés partagent tibu hé $\mathcal{C}$  mais ont volde urs différent  $\mathcal{C}$  saris Romeet Londres

LaVillest codée dans le fichier Gedcom par le mot CITY, en majuscule

### Les étiquettes

Des intitulés sont prédéfinis dans la norme Gedcom pour la plupart de généalogie.

Comme les intitulés sont des noms exprimés dans les différentes lange repérer sans ambiguïté dans une langue unique. C'est l'obiet de la no

Voici quelques exemples d'intitulés et leur étiquette correspondante e

- $\bullet$  Lenom (ta $\phi$ AME)
- $\bullet$  Ladate (ta $\Phi$ ATE)
- $\bullet$  Lelieu (tag LAC)
- Lanote (ta NOTE ici, il s'agit de la propriété, et non pas pas de l'e
- $\bullet$  Lesexe (ta  $\mathcal{S} \to \mathcal{X}$
- · Divers vénements
	- $\circ$  Lanaissanc et a  $\mathbb B$  IRT
	- $\circ$  Lemariage (ta  $M$  ARR)
	- $\circ$  ledécès (ta $\Phi$ EAT
- $\circ$  Laprofession tageCCU
- $\circ$  Lareligion (tag EL)I
- $\circ$  Larésidenc (eta RES)I, etc.

Pour plus de détails.

- Sur les propriétés disponibles dans un fichier Gedcbens, Étoinqaueltteersla
- · Sur la propriété date, consuDtarela page
- · Sur la propriété lieu, consultieula page
- Sur la notion d'événement, cons[ulter la p](https://docs.ancestris.org/books/mode-demploi/page/les-%C3%A9v%C3%A9nements)age [Événeme](https://docs.ancestris.org/books/mode-demploi/page/les-%C3%A9v%C3%A9nements)nt

### Utilisation

Dans Ancestris, les propriétés peuvent prendre un aspect différent sel

Cependant, dans le Gfed to cem ces propriétés conservent toujours la même doivent toujours obéir aux mêmes règles de syntaxe.

#### Dans le fichier Gedcom

Le fich Gesdcomattribue une ligne à chaque propriété.

Chaque ligne de propriété revêt globalement la forme suivante.

- L'ordre de succession des énombrétiquette valeur
- · Le nombre est le niveau hiérarchique de la propriété, comme vue à

Exemple de ligne de propriété, telle qu'elle fibourbon.gesdle fichier

Le premier élément est le chiffre 2, indiquant le niveau de la ligne da

Le deuxième élément est l'étiquette DATE, indiquant que la propriété

Le troisième élément est la valeur de la date (27 SEP 160L1a). dhéet est si septembre 1601 (propriété de niveau 2, dans l'arborescence)

### Dans l'éditeur Gedcom

L'éditeur Gedcomifiche les lignes de propriétés de manière assez sembl Gedcom : une ligne par propriété, contenant le tag suivi de sa valeur.

On note toutefois les différences suivantes.

- · L'éditeur n'affiche pas la totalité du fichier Ged[entit](https://docs.ancestris.org/books/mode-demploi/page/les-entit%C3%A9s)é à das foise : seul [numéro I](https://docs.ancestris.org/books/mode-demploi/page/les-entit%C3%A9s#bkmrk-num%C3%A9ro-id)Dt la catégorie de cette entité figurent sur la première lig
- À gauche **déiq**'uette(tag), figure un symbole sous la forme d'une mini renvoyant à la nature de ce tag
- L'éditeur n'affiche pas les numéros de lignes, mais présente celles arborescente, avec une indentation plus ou moins prononcée selon ligne dans la hiérarchie. Ces lignes sont en outre dotées de poigné simple clic, permettent de déployer ou de masquer les subdivisions branche

Les mini-icônes ajoutées à la présentation arborescente facilitent bea au fichier Gedcom brut.

### Dans les autres Éditeurs

Dans les éditeurs, les propriétés sont exprimées dans la langue de l'u

Dans les éditeurs Aries et Cygnus n'apparaissent ni les étiquettes, ni arborescence : le nom de chaque champ, plus explicite qu'un simple tag l'utilisateur à renseigner celui-ci, comme on remplit un formulaire.

#### Dans la Table des entités

Dans Maable des entitéss lignes représentent les entités, et les colonne

Il est possible de paramétrer la Table afin de choisir les propriétés (c

#### Dans les autres fenêtres

D'autres fenêtrasfichent des propriétés, et permettent la consultation, de celles-ci (Navigateur, Arbre dynamique, etc.).

## <span id="page-19-0"></span>Les étiquettes

Une étiquette est un marqueur de propriété et désigne son type de façon

La norm Geed comprévoit des étiquettes sur trois ou quatre lettres majusc anglais de la propriété.

Par exemple, sachant que SUR Nusiegt tie surname q mi. patronymique en alma ligne de prop SURN Martimeut se traduire lainsim : patronymique est Martin

Ancestris associe généralseymmel molteur isuel à chaque propriété, comme aux NAMERT exemple, c'e[s](https://docs.ancestris.org/uploads/images/gallery/2021-01/TAG_Name.png)t le symbole

Vous trouverez dans cette page la liste des étiquettes utilisables.

L['éditeur Gedc](https://docs.ancestris.org/books/mode-demploi/page/%C3%A9diteur-gedcom)oemst la fenêtre d'Ancestris qui permet le mieux de visual propriétés.

Nous utilisons aussi de façon interchangeablealœ" pour comme parler laiss "étique

### Symbole

Lesymbolevous indique sié tieqtut ettest conforme ou pas à la norme, trois

- 1. [,](https://docs.ancestris.org/uploads/images/gallery/2021-01/TAG_Event.png) , , , etcLabels pré-établicseux associés à des petits pictogra tag est conforme à la norme
- 2. Tag inconnou mal placé ce picto vous invite à corriger cette erreur Cette information ne pourra être ni analysée, ni correctement expo
- 3. C'est aus Pidro par défaquut Ancestris utilise pour des tags non illu

Autres symboles particuliers.

: tag personnalis ées labels commençant par un " " (tiré quadratin, peuvent être placés ou l'on veut, puisque la norme le prévoit, ils n comme une erreur.

C'est le moyen pour ajouter des tags personnalisés.

Lestags proposés par la norme proposent une vaste gamme qui devr largement vous satisfaire.

Vous pouvez les recher**obein viea vérification Gedoomion** qui reconnaît tags commençant par "\_" comme valides ou non.

- : ce picto illustre un tag dont la valeur est invalide ou vide à tor  $\bullet$
- · Tag de navigation he[s](https://fr.ancestris.org/index.php?title=Fichier:Ancestris_gedcom_tag_asso.png) tags ayant en surimpres'[si](https://docs.ancestris.org/uploads/images/gallery/2021-01/TAG_Association.png)'bmpelempeitot teont de navig vers l entité désignée ([ex](https://docs.ancestris.org/uploads/images/gallery/2021-01/TAG_Repository_link.png)[em](https://docs.ancestris.org/uploads/images/gallery/2021-01/TAG_Source_link.png)[pl](https://docs.ancestris.org/uploads/images/gallery/2021-01/TAG_Note_link.png)eset:c.)

### Tags gérés par Ancestris

Tous les tags des normes Gedcom sont gérés par Ancestris : l'ensemb établis [pr](https://docs.ancestris.org/uploads/images/gallery/2021-01/TAG_Attribute.png)oposé sé opiateul d' Gedcomauxquels s'ajoutent les tags propopuliéAt na crees a définit dans sa grammaire en accord, bien sûr, avec la norme.

Ancestris vous permet, également, d'ajouter d'autres Tags définis par tableaux suivants.

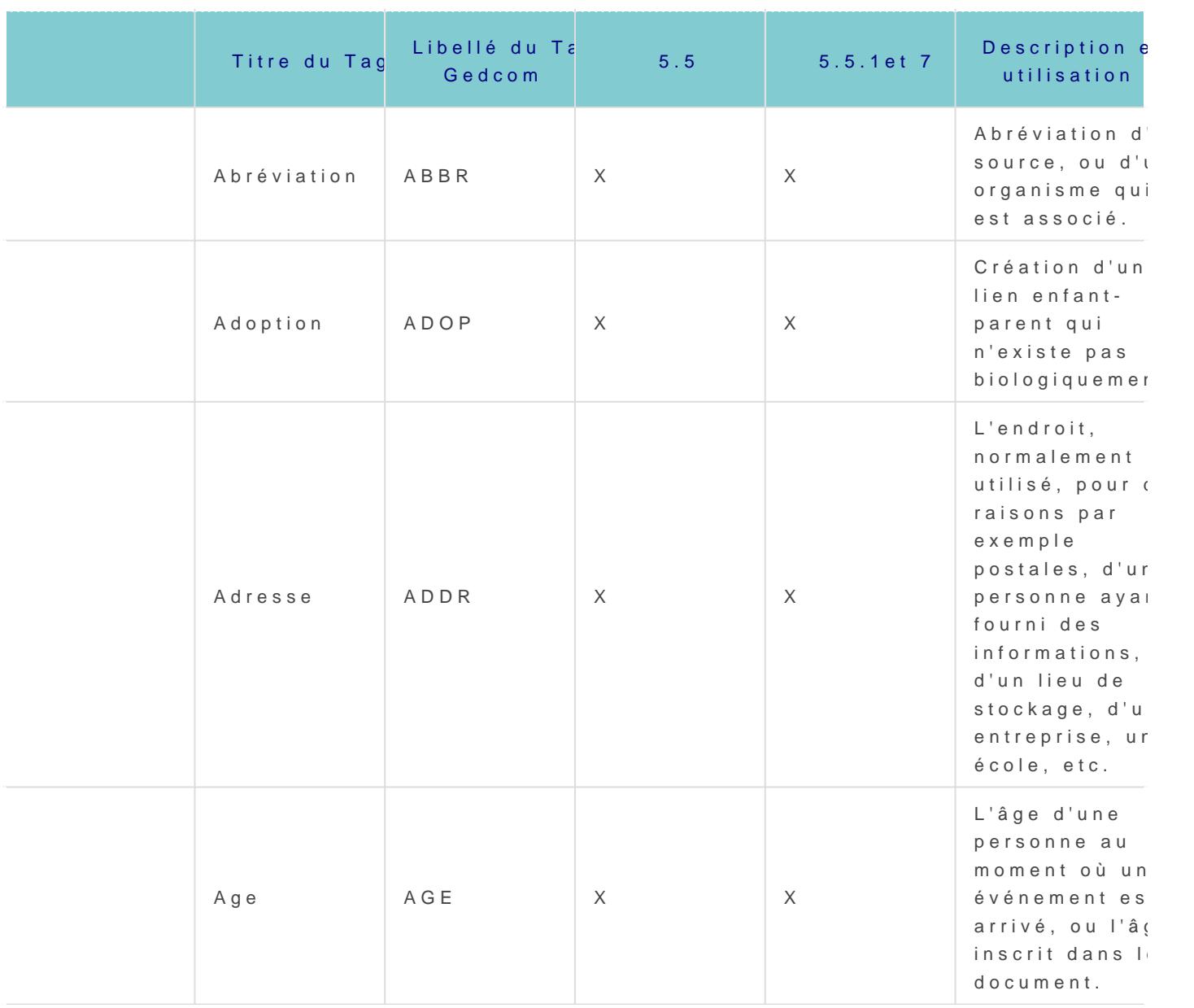

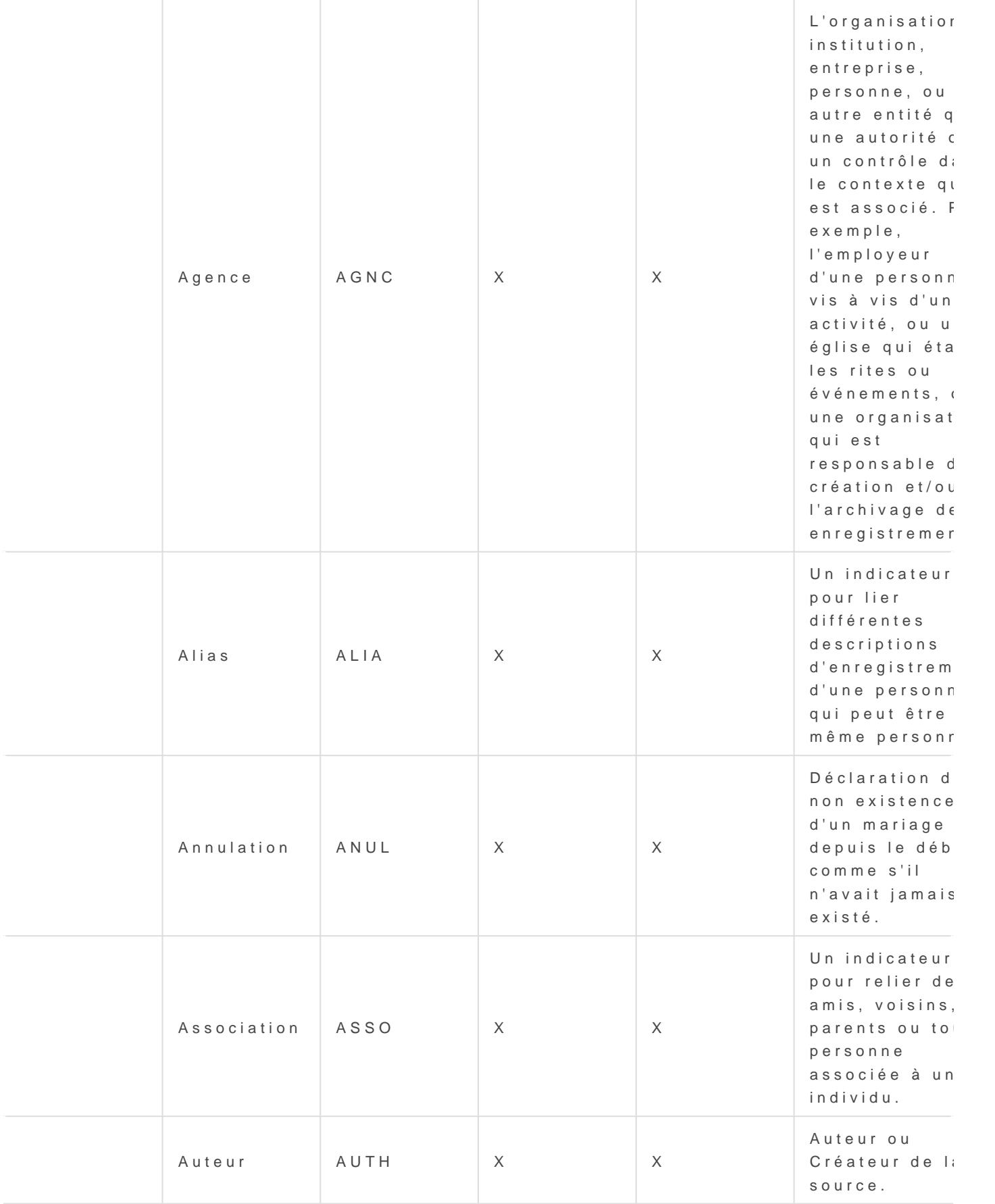

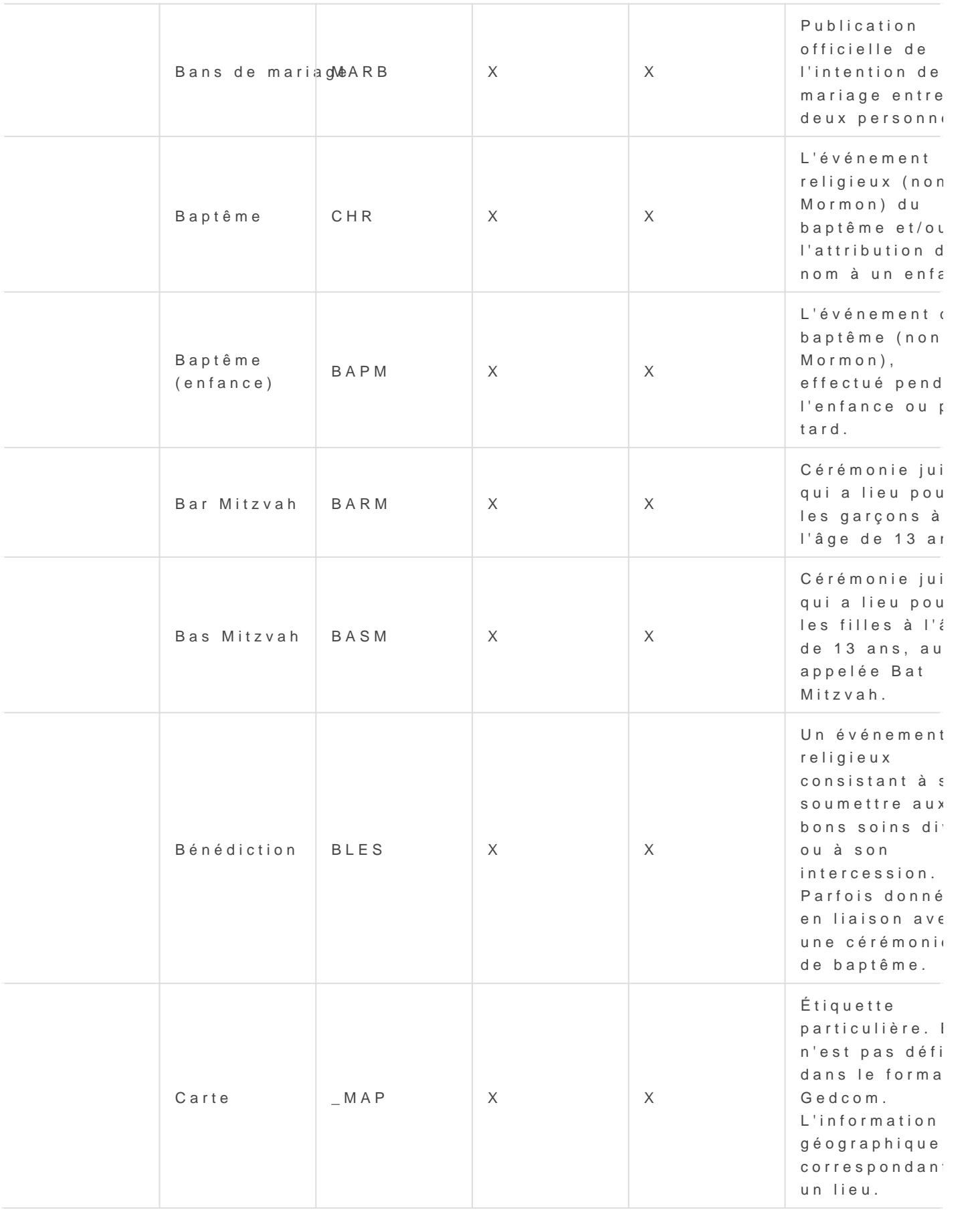

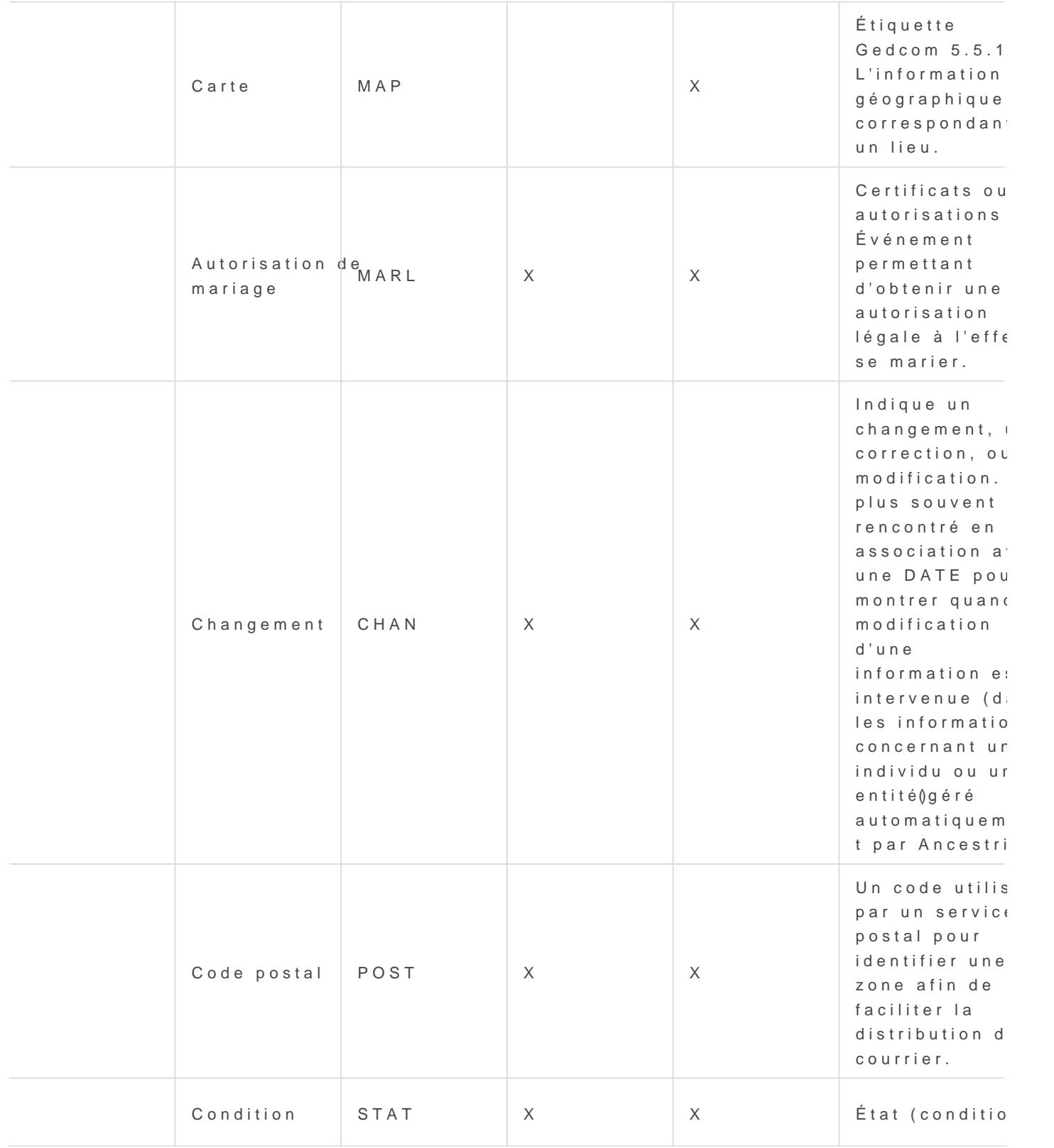

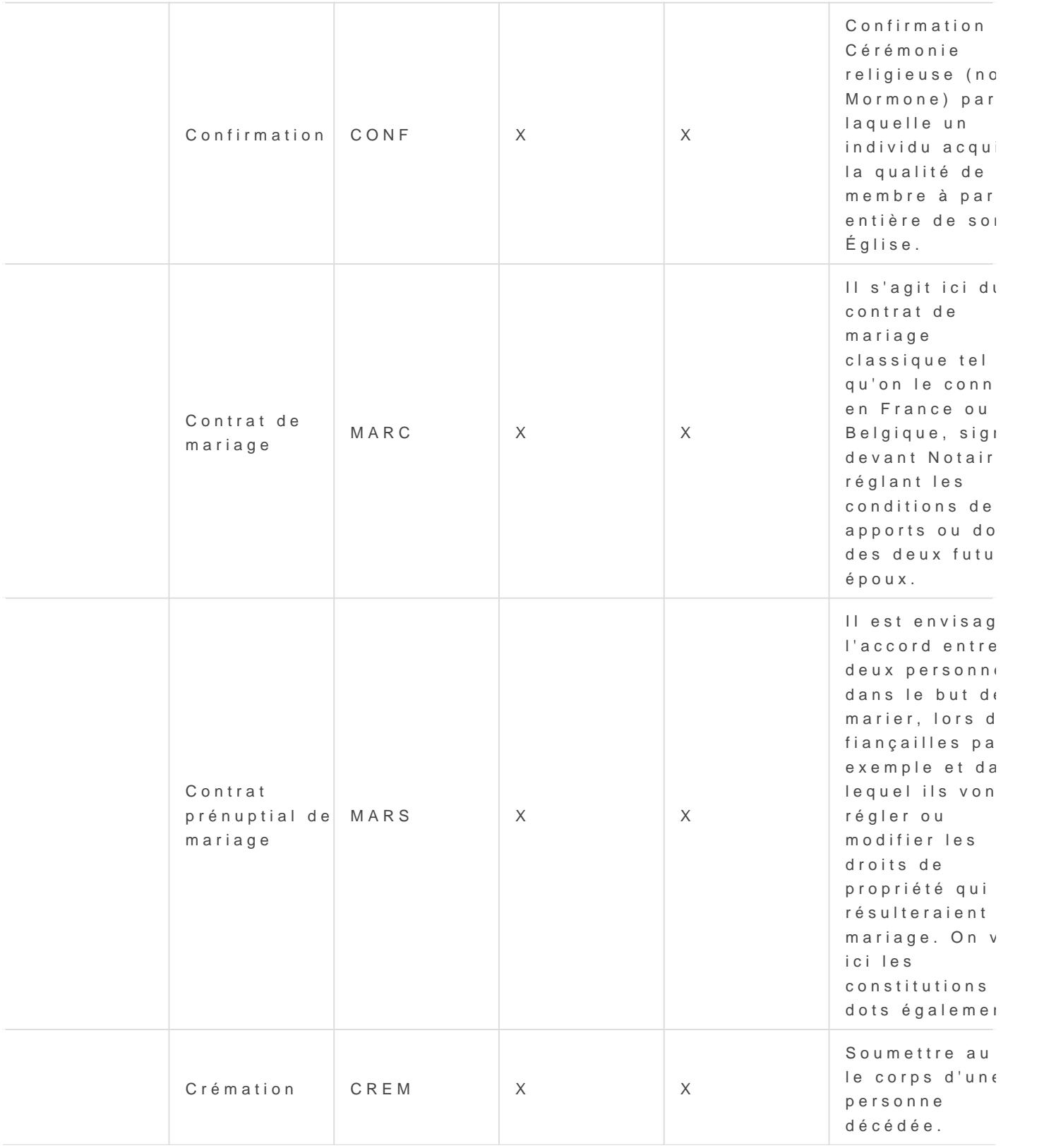

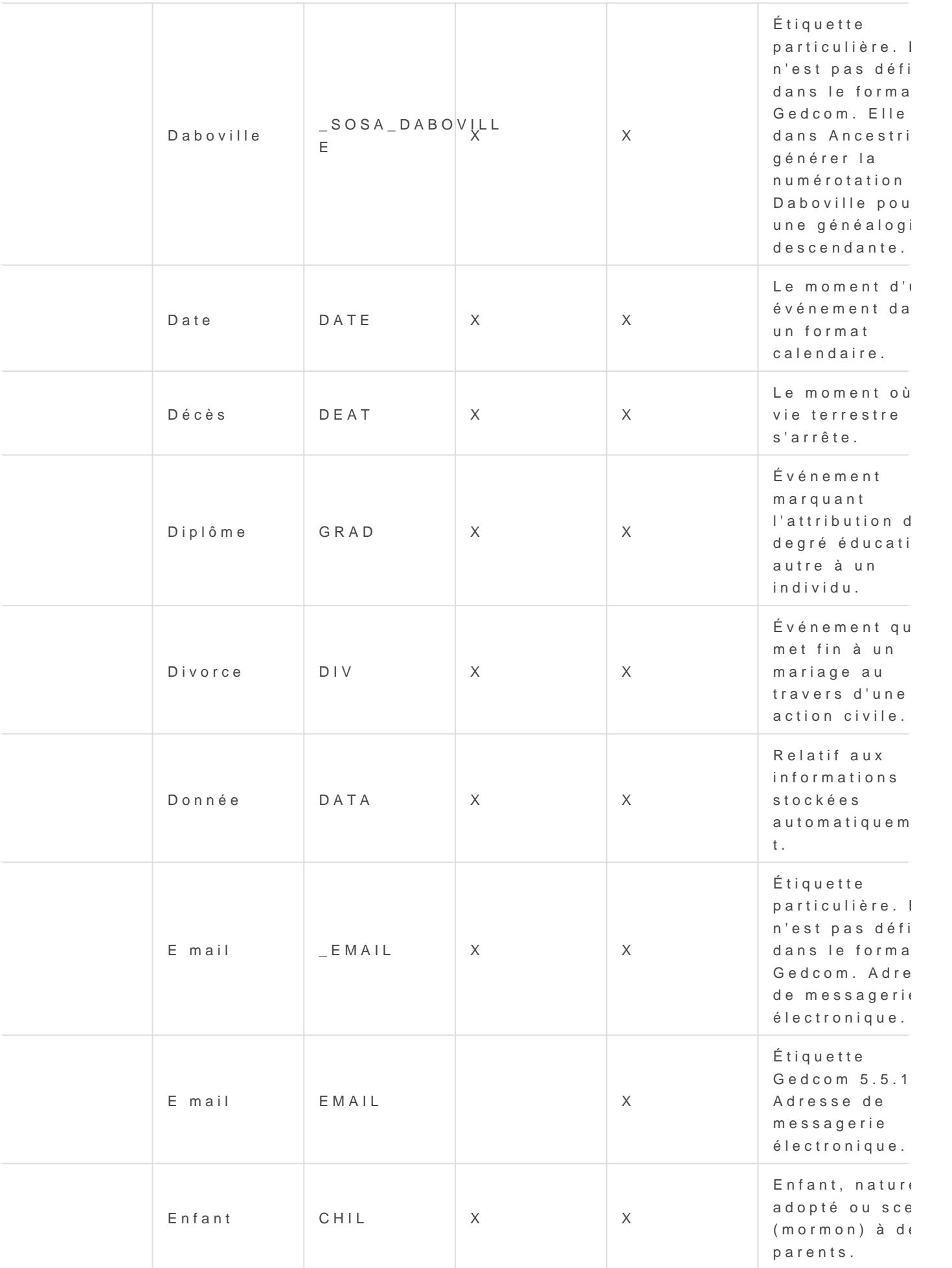

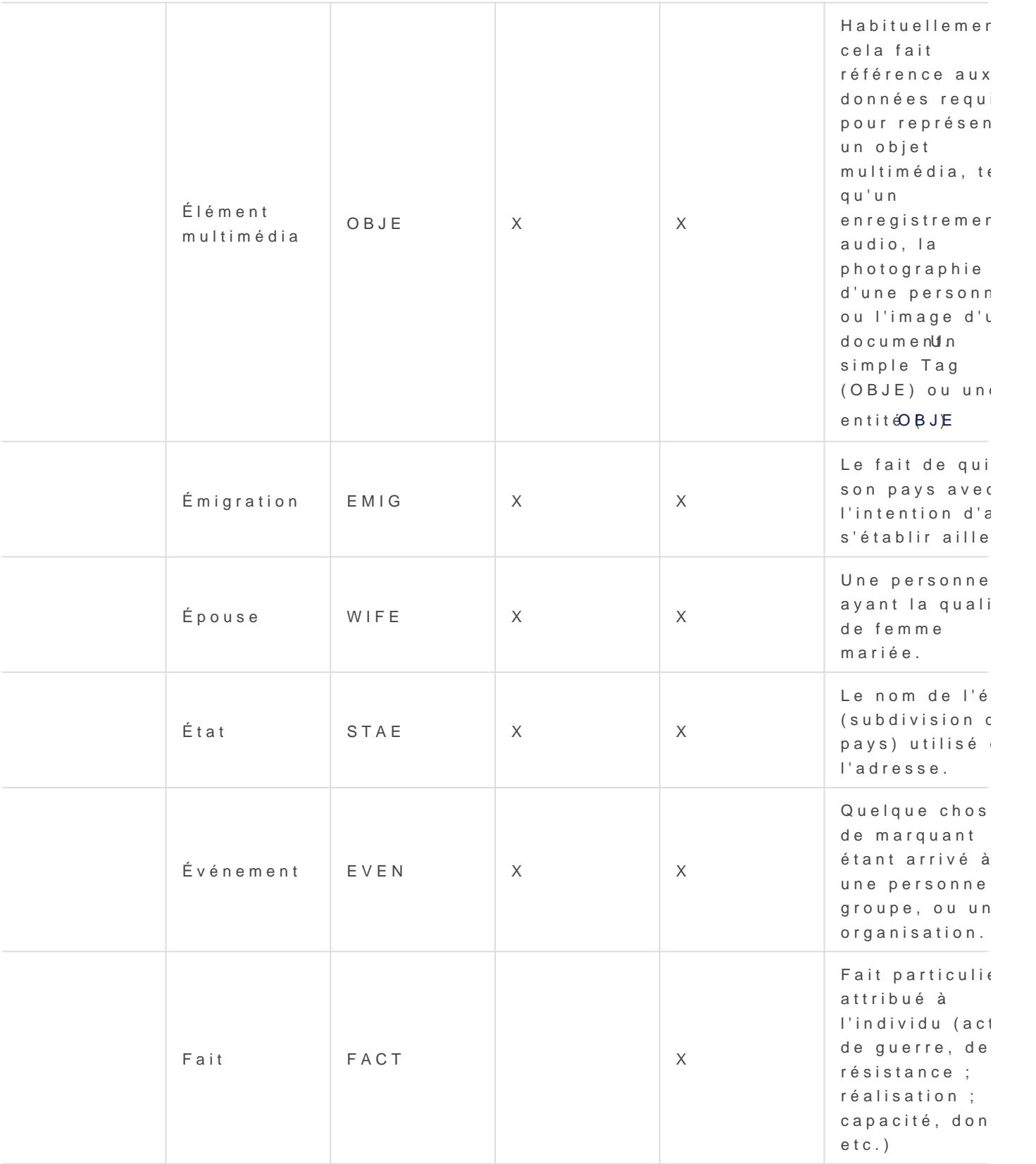

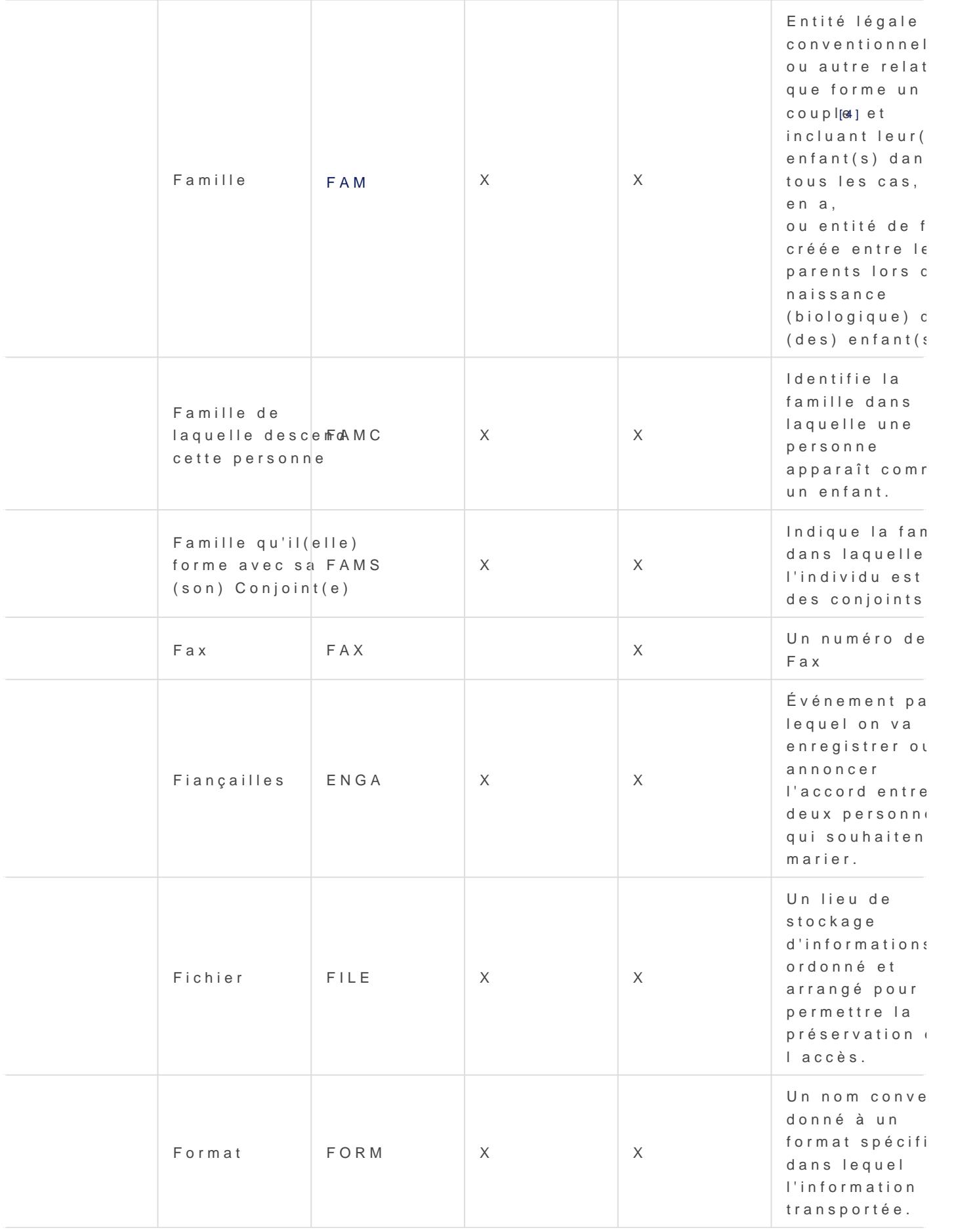

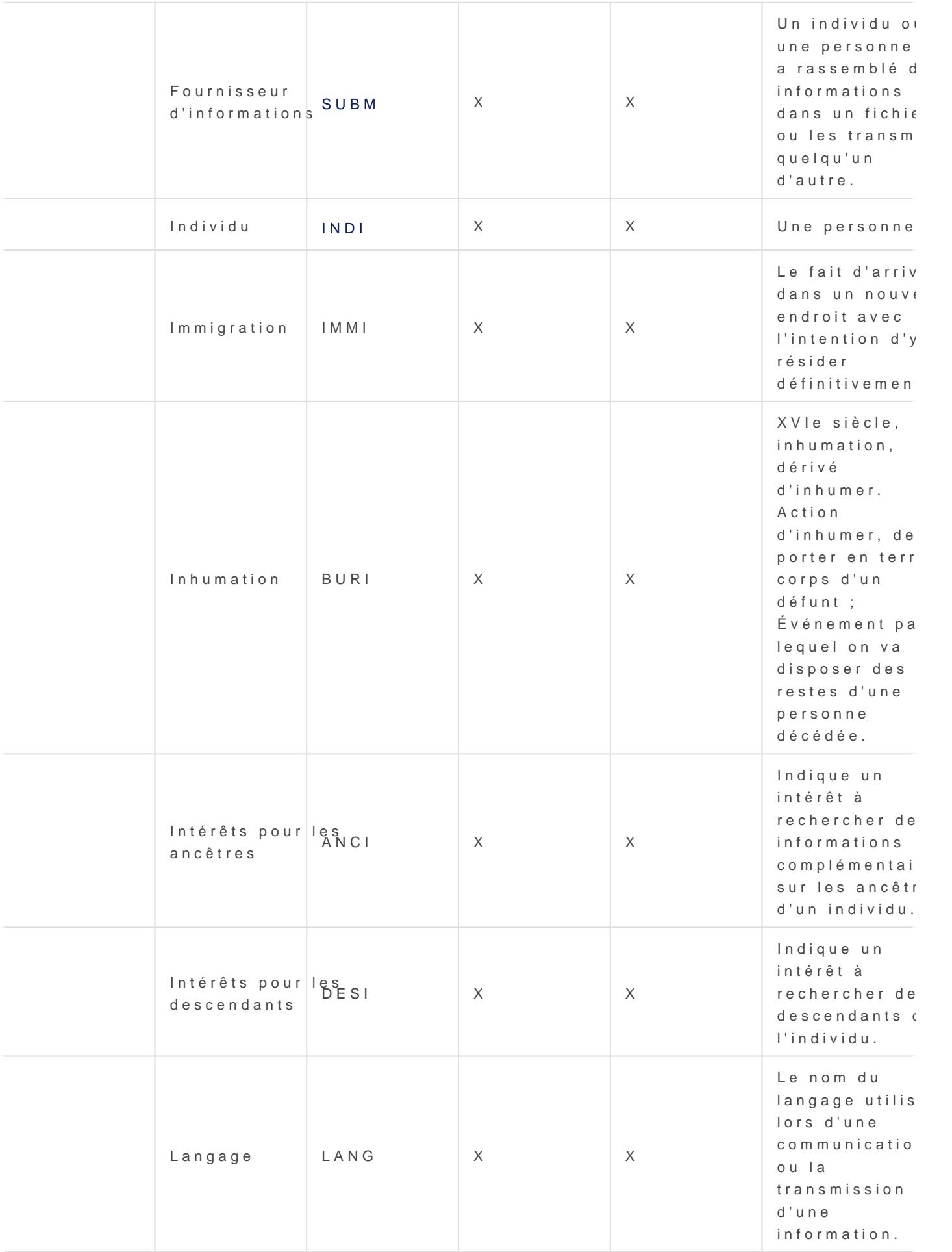

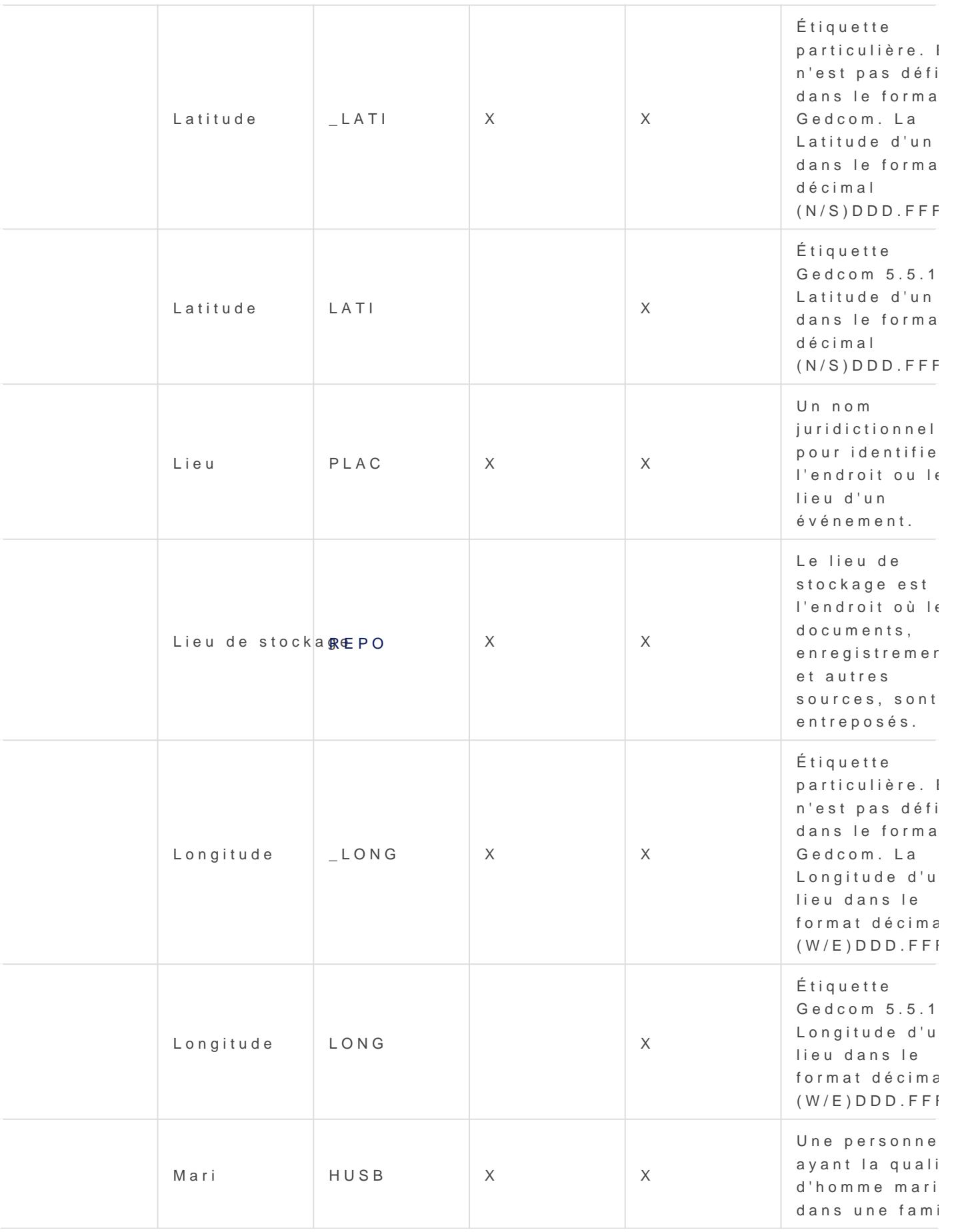

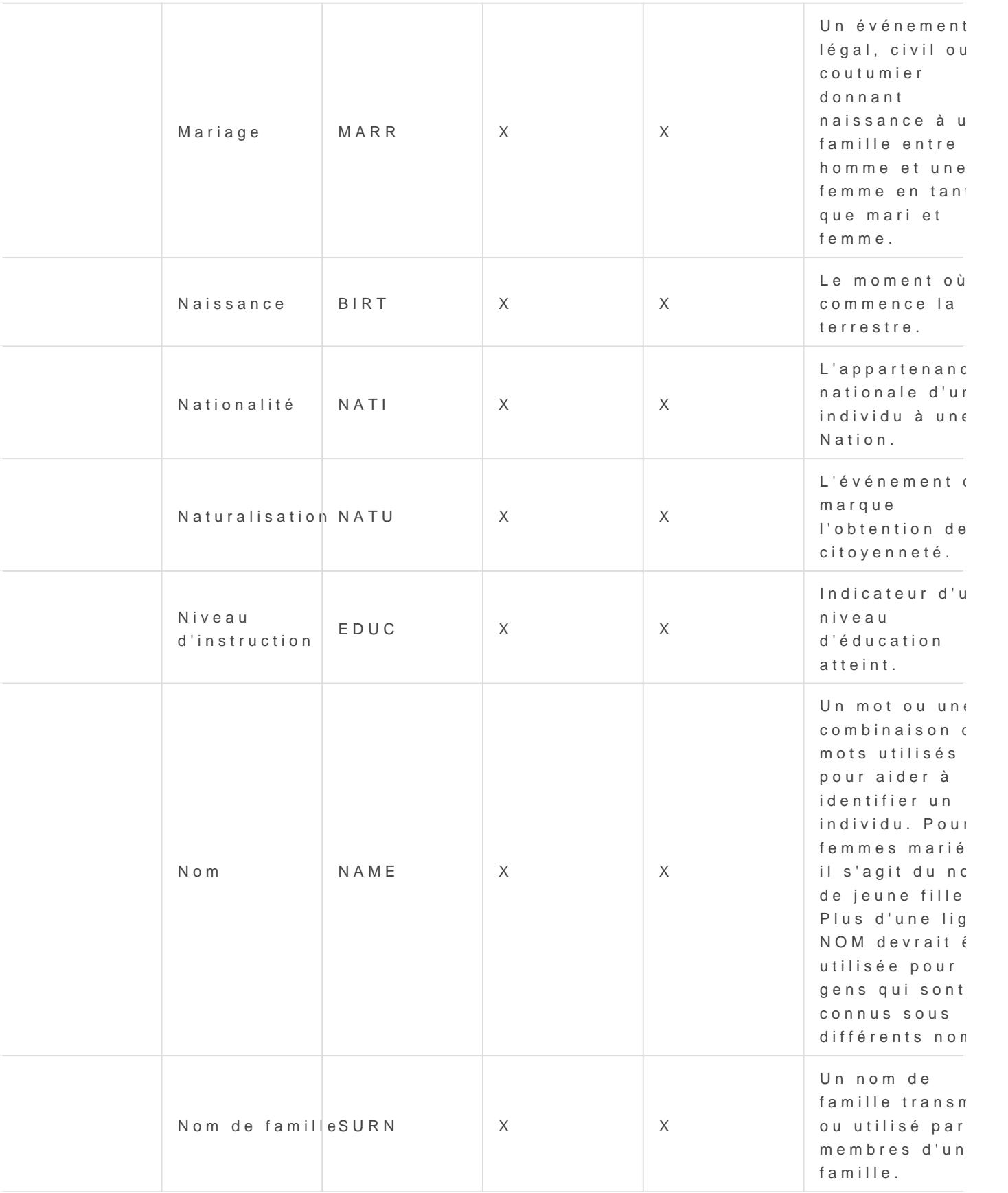

<span id="page-31-0"></span>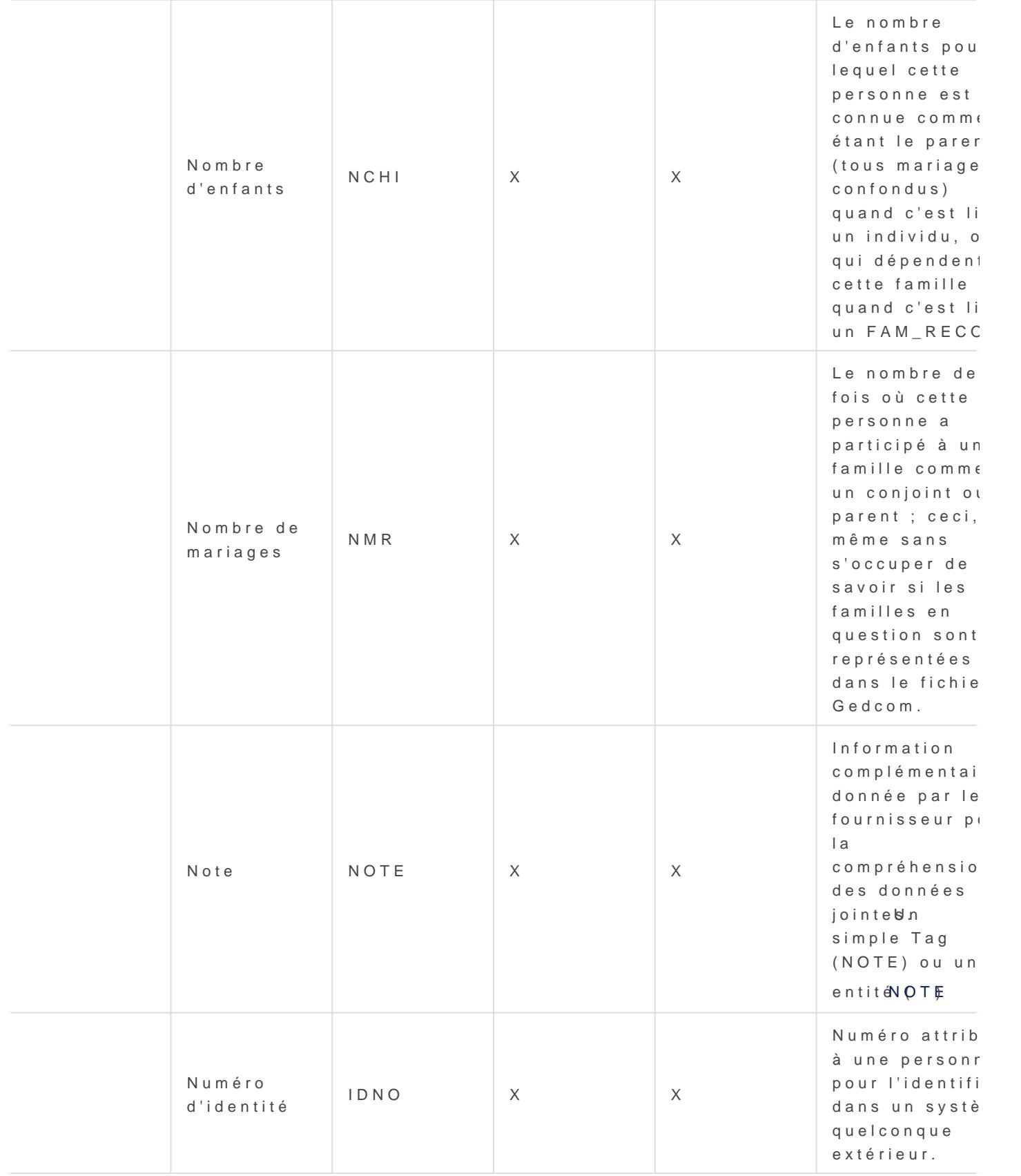

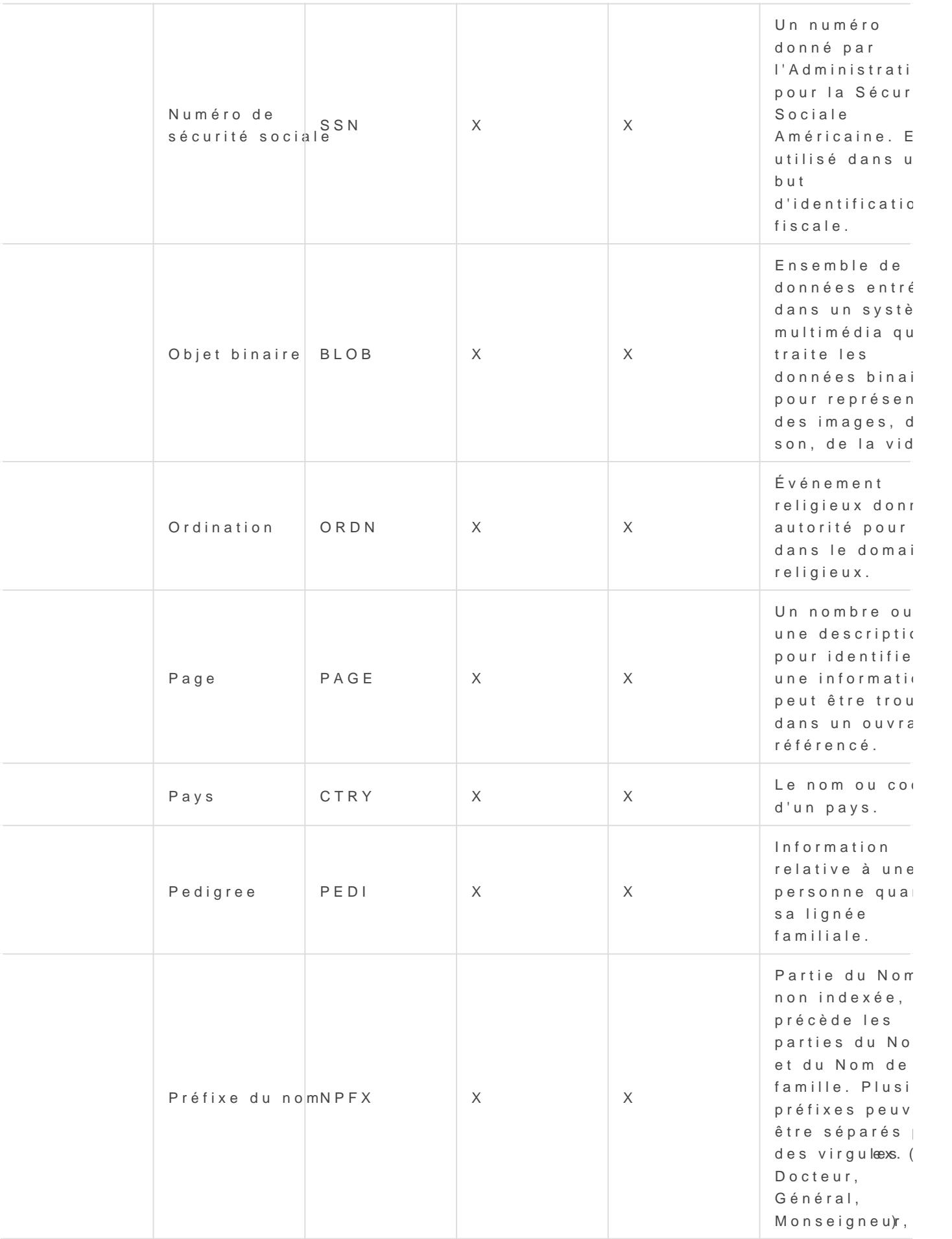

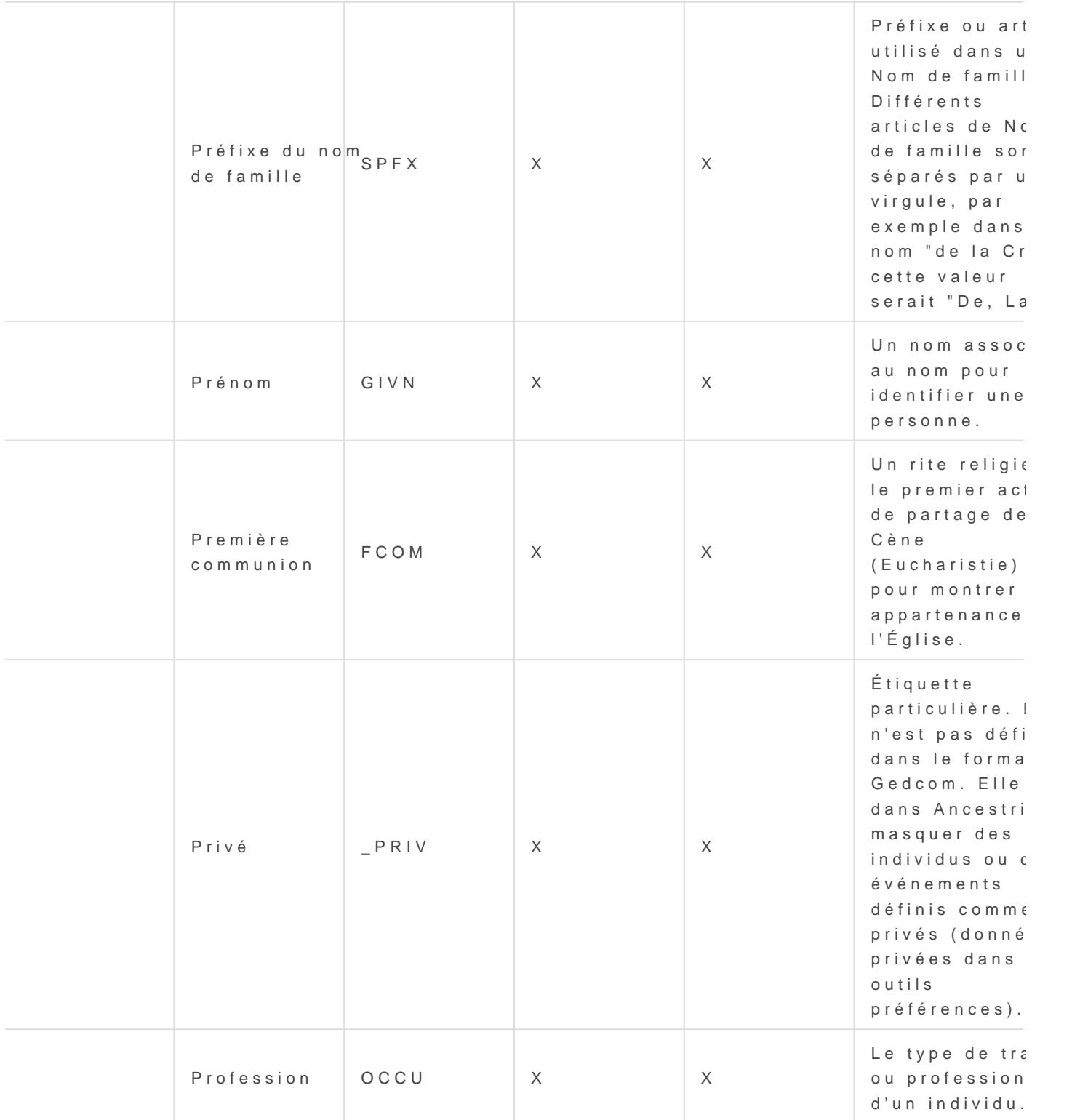

![](_page_34_Picture_215.jpeg)

![](_page_35_Picture_215.jpeg)

![](_page_36_Picture_196.jpeg)

![](_page_37_Picture_189.jpeg)

![](_page_38_Picture_222.jpeg)

### Tags à ajouter

De nombreux autres tags peuvent être également gérés avec Ancestris [Éditeur Gedc](https://docs.ancestris.org/books/mode-demploi/page/%C3%A9diteur-gedcom)om .

![](_page_38_Picture_223.jpeg)

![](_page_39_Picture_212.jpeg)

![](_page_40_Picture_205.jpeg)

![](_page_41_Picture_186.jpeg)

### Tags acceptés

Les tags Gedcom non proposés par l'éditeur Gedcom mais acceptés pa internes au fichier Gedcom.

Ils sont dans l'en-tête du fichier.

Ils sont donc lisibles en ouvrant votre fichier Gedcom dans un simple

![](_page_41_Picture_187.jpeg)

![](_page_42_Picture_176.jpeg)

![](_page_43_Picture_216.jpeg)

![](_page_44_Picture_174.jpeg)

## <span id="page-45-0"></span>Les événements

Unévénement st un fait notable de lian ovii vei odulouun d'un fazmille en généoraanté et [localis](https://docs.ancestris.org/books/mode-demploi/page/les-lieux)é .

Si certains événements sont nécessairement uniques (naissance, décè peuvent se produire plusieurs fois au cours d'une vie (mariage, profes etc.).

### Les différents types d'événe

Qu'ils soient associés à un individu ou à une famille, les événements variés.

Un grand nombre d'événements sont prévus dans la norme Gedcom et d

Lorsque un type d'événement n'a pas été prévu, il es év péonsesmibel net Ed Ve Ed Nio permet de le décrire.

### Événements prévus associés à un

- Adoption
- Baptême (donner un nom) (tag CHR)
- Baptême (sacrement) (tag BAPM)
- Baptême adulte
- Bar-mitsva
- Bas-mitsva
- Bénédiction
- Caste
- Confirmation
- Crémation
- Décès (tag DEAT)
- Description
- Diplôme
- Émigration
- Immigration
- Inhumation (tag BURI)
- Naissance (tag BIRT)
- Nationalité
- Naturalisation
- Niveau d'instruction
- Nombre d'enfants
- Nombre de mariages
- Numéro d'identité
- Numéro de Sécurité sociale
- Ordination
- Première Communion
- Profession (tag OCCU)
- Propriété
- Recensement
- Religion (tag RELI)
- Résidence (tag RESI)
- Retraite
- Testament
- Titre
- Validation

### Événements prévus associés à une famille

- Annulation
- Bans de mariage (tag MARB)
- Certificats ou autorisations
- Contrat de mariage (tag MARC)
- Contrat prénuptial de mariage
- Divorce
- Fiançailles
- Mariage (tag MARR)
- Recensement
- Requête en divorce

## Les Propriétés d'un événement

Un événement est en général daté et localisé. Il peut avoir d'autres propriétés.

En voici un échantillon.

- **Date** (tag DATE)
- **Lieu** (tag PLAC)
- **Autorité en charge** (tag AGNC), c'est-à-dire la personne attestant de l'événement
- **Raison de l'événement** (tag CAUS)
- **Description sommaire** (tag TYPE)
- **Sources** (tag SOUR)
- **Notes** (tag NOTE)
- **Élément multimédia** (tag OBJE)

### <span id="page-48-0"></span>Les dates

Ladate permet de situer dans le téevné pose moeunt to énéalogique : naissance, dé mariage, réussite à un examen, résidence, etc.

Dans Ancestris, la date peut être saisie et affichée de différentes façons calendrier donné et peut être plus ou moins précise.

### Saisie des dates

Dans les différents éditeurs d's<sup>p</sup>anisessiterisa, dante est effectuée dans une p spéciale, laquelle est composée des trois constituants de la date (jou par deux boutons, l'un pour la précision, l'autre pour le calendrier.

### Bouton Précision

Le bout $\Theta$ mécision relativé eroule un mini menu permettant d'indiquer si la est précise ou non, et, dans la seconde hypothèse, de signaler la natu

- Date précis ehoix par défaut) : il s'agit d'une date standard, compo du mois et de l'année
- · Période du/auil s'agit d'une fourchette fermée, c'est-à-dire, une pé entre deux dates (que l'utilisateur est invité à saisir)
- · Période du il s'agit d'une fourchette ouverte (entre la date indiquée présent)
- Période jusqu'aul s'agit d'une fourchette ouverte (de moins l'infini
- · Laps de temps entre/idts'agit d'une fourchette fermée, c'est-à-dire, comprise entre deux dates (que l'utilisateur est invité à saisir)
- Laps de temps avant s'agit d'une fourchette ouverte (de moins l'inf indiquée)
- · Laps de temps aprèss'agit d'une fourchette ouverte (entre la date temps présent)
- · Environ il s'agit d'une date complète (quantième, mois et année) q être considérée comme non sûre
- $\bullet$  Calculée
- Estimée : ...

**Interprétée** : lorsque ce format est sélectionné, une petite lucarne s'affiche à droite ou au-dessous, afin de saisir les éléments ayant permis l'interprétation de cette date

### Bouton calendrier

Le bouton **Type de calendrier** déroule un mini-menu permettant de sélectionner le calendrier retenu.

- **Grégorien**, pour le calendrier grégorien (choix par défaut)
- **Julien**, pour le calendrier julien
- **Hébreu**, pour le calendrier hébreux
- **Républicain**, pour le calendrier républicain

Lorsqu'une date est actuellement saisie, tout changement du type de calendrier convertit immédiatement cette date dans le calendrier nouvellement sélectionné.

Toutefois, le calendrier républicain, n'accepte cette conversion que pour des dates comprises entre le 22 septembre 1792 et le 31 décembre 1805 car ce sont les dates limites d'utilisation de ce calendrier.

Par ailleurs, à la suite du nom du calendrier, chaque ligne du mini-menu affiche la date actuellement saisie, convertie dans ce calendrier, avec les mêmes réserves que ci-dessus concernant la ligne du calendrier républicain.

### Constituants de la date

Les trois **constituants de la date** s'alignent horizontalement, toujours dans le même ordre : **jour**, **mois** et **année**.

- La case **Quantième** permet de saisir le numéro du jour dans le mois, au moyen de deux chiffres
- Le menu déroulant **Mois** permet de sélectionner le nom du mois approprié
- La case **Année** permet de saisir l'année, toujours sur quatre chiffres
- Lorsque le bouton **Précision relative** est réglé sur une fourchette fermée (options **Période du/au** ou **Laps de temps entre/et**), les trois constituants de la date s'affichent naturellement en double exemplaire.

### Affichage

Les différentes dates saisies dans les fichiers de généalogie sont susceptibles d'être **affichées** dans divers rapports, fenêtres, vues, etc.

Le choix du mode d'affichage de la date est disponPbrléefédræmsceleD pannées [Données généra](https://docs.ancestris.org/books/mode-demploi/page/pr%C3%A9f%C3%A9rences-ac1#bkmrk-onglet-donn%C3%A9es-g%C3%A9n%C3%A9r)les

Quel que soit le format adopté, l'ordre des trois constituante udemloaisda année.

Le menu déro Dandsprésente les quatre formats d'affichage suivants.

### Format Gedcom

Le form Gedcom est le format utilisé dans le fichier Gedcom : le mois es moyen des trois premières letteesaduglanicsis

 $\bullet$  Exemplie APR 1853 poul 6 avril 1853

### Format Court

Le form aburt affiche le mois en minuscules, écrit au moyen des trois ou lettres du menisfrançais

 $\bullet$  Exemplie 6 avr 185(3pout 6 avril 1)853

### Format Long

Le form la ongaffiche également le mois en minuse onufess noe sist non abrég (donc, en toutes lettres).

 $\bullet$  Exemplie avril 1853 bouir 6 avril 1853

### Format Chiffres

Le form Chiffres affiche le mois sous forme chiffrée et en cadré de slashs

 $\bullet$  Exemplie 6/04/185 $\beta$ pout 16 avril 1)853

## <span id="page-51-0"></span>Les lieux

Unlieuest unperopriéténdiquant un endroit physique événemée à tuent généralement pourvu d'une adresse postale et susceptible de recevoir géographiques (latitude et longitude).

Dans la no Gmeedcom, le lieu est désigéntéiqueent tlePLAC.

### Les juridictions d'un lieu

La valeur d'un lieu se présente sous la forme d'éléments d'adresse sé une adresse postale.

Exemple de lieu (tag suivi de sa valeur)

Ces éléments du lieu s'appellent deUs igiurriiddi iccttion , mégalement appceilté ere de lieu, est donc un élément constitutif d'un lieu : la ville, le code postal,

Dans l'exemple ci-dessus, les jur ville, code postal, département, région, pay

Dans la norme Gedcom, les différentes juridictions d'un lieu sont orga gauche à droite, séparées par des virgules, et par ordre croissant d'ir

On écrira le lieu-dit à gauche de la ville, la ville à gauche de la régio pays, et non pas l'inverse.

L'exemple ci-desspeut donc pas s'écrire

#### PLAC France,Lorient,Bretagne, Morbihan,56100

La norme Gedcom permet de définir ses propres juridictions. On peut en paroisse ou lieu-dit par exemple, ou avoir deux codes pour la commun INSEE.

Ainsi on peut très bien avoir un code Insee pour décrire le lieu ci-des

Le lieu-dit est avant la ville, et le code Insee est avant le code postal, ce sont des notions plus précises.

### Usage de la virgule

Dans la norme Gedcom, la **virgule** est l'élément séparateur permettant de distinguer les différentes juridictions d'un lieu.

Si l'une des juridictions d'un lieu est inconnue, on laissera une place vide pour matérialiser cette juridiction.

Par exemple, en l'absence du lieu-dit et du code INSEE, le lieu de Lorient, cité plus haut, pourra revêtir la forme suivante :

```
PLAC , Lorient, , 56100, Morbihan, Bretagne, France
```
La virgule initiale, ainsi que les deux virgules qui se succèdent indiquent les emplacements des deux juridictions non renseignées (le lieu-dit et le code INSEE).

Pour la bonne compréhension à la lecture d'un lieu, il est donc indispensable de respecter l'emplacement des virgules, et évidemment ne pas utiliser de virgule à l'intérieur d'une juridiction.

- Par exemple, la ville de La Rochelle conserve son *blanc* entre *La* et *Rochelle*, mais n'en reçoit aucun autre, ni avant le l majuscule, ni après le e final.
- Pour faciliter la lecture, les différentes vues d'Ancestris (notamment les éditeurs) peuvent afficher des espaces dans le contenu des lieux (notamment après chaque virgule, conformément aux usages typographiques), mais le fichier Gedcom, lui, n'accepte aucun *blanc* de part et d'autre de ces virgules.

### Format des lieux

Tous les lieux d'une même généalogie doivent être décrits selon les mêmes juridictions et dans le même ordre.

C'est le format des lieux.

Ce format est indiqué à l'intérieur du fichier Gedcom, pour tous les lieux de la généalogie, dans l'en-tête du fichier Gedcom.

Ce sont les lignes suivantes de l'en-tête (**HEAD**) du fichier Gedcom qui indiqueront cette correspondance

Ce format n'est pas indispensable dans l'en-tête mais en termes de co données, nous recommandons fortement de l'utiliser.

Bien qu'Ancestris permette de saisir aussi le code postal, il ceosdeplre Set

En effet, conde postaple ut regrouper plusieurs communes alors que le cod code Géographique créé en 1943), est unique pour chaque commune. F cependant des saisir les deux codes.

Pour une généalogie couvrant plusieurs pays, il faut donc un forma étendu pour permettre de référencer les lieux de tous les pays con

### Modification du format des l

La fenêtModification des critères depelienuext d'une part d'ajouter ou de s type de juridiction au format du lieu, et d'autre part de modifier l'ordr juridictions, et ce pour tous les lie**entetté soluites** hliees de généalogie. Cet est accessible de $M$ e insuleichier / Propriétés

La modification du format des lieux est aussi péodistiebule Geplacption lide dr'oit une lig $R$ & A [C](https://docs.ancestris.org/books/mode-demploi/page/menu-contextuel)M enu contextued omman Modifier le format des lieux

Pour saisir un lieu, il convient de classer les différentes juridictions par d'importance, en séparant chaque niveau par une virgule.

Si une juridiction n'est pas renseignée, il faut maintenir la virgule.

### Saisie d'un lieu

### Principe

Si dans Peréférence sous avez opté pour la pr<sup>esse</sup>ntiquien les juridictions Séparer les critères de Viceus n'avez pas à vous soucier des explication saisirez les juridictions séparément, c'est-à-dire, niveau par niveau.

Sinon, vous devez saisir vos lieux de manière globale, c'est-à-dire, co juridictions séparées par des virgules.

Par exemple, pour un événement loca Piasléa iasu dluelue di MParis, code INSEE département de Paris, France, il convient de saisir

- . On ne met rien après lanmet
- Si le lieu-dit est inconnu on met une virgule en début de ligne.
- Pour un événement dont on ne connaît que la commune, on écrit un quatre virgules en fin de ligne

Le principe est simple à retenir.

- · Du plus petit au plus egrand
- Chaque terme séparé par une virgule

#### Auto-remplissage des juridictions

Pendant la saisie, un menu déroulant s'ouvrira vous proposant les lieu par la même chaîne de caractères. Un clic gauche sur la ligne proposé

Si vous avez choisi pouPrléaféreeins ceedses juridictions séparées, cette fonc également, mais ligne par ligne.

### Modification générale d'un lieu

Si vous vous apercevez que depuis le début, vous faites une erreur de une même localité a été enregistrée de façons différentes, vous souha changement de tous les lieux erronés en une seule fois sans avoir à retour pour les corriger.

Cela est possible à partir d'uénd**iteu rdGesc**opmou à partir Ldiestleades liequox d l[a Table des li](https://docs.ancestris.org/books/mode-demploi/page/table-des-lieux)eux .

## <span id="page-56-0"></span>Informations partagées

Les informations contenues dans une généalogie sont soit spécifiques par plusieurs individus ou plusieurs familles.

Une généalogie contient beaucoup d'informations, vous souhaiterez né réutiliser.

Si vous souhaitez réutiliser une information, il est vivement recom première fois dans une entité plutôt que dans une propriété. Ainsi exploitable.

C'est le cas de touNtoetse \$ ecse toutes S beus r ce, s de tous Llieesux de stockage / D<sub>i</sub> de tous Éelséments multimédéna de tous lieus x

Ces [Entité](https://docs.ancestris.org/books/mode-demploi/page/les-entit%C3%A9s#bkmrk-fichier-multim%C3%A9dia)s sont définies ici dans la **Eanqieté dédecture de la déc**usx

D'autres informations dans Ancestris sont réutilisables de façon trans les professions, les types d'événements, de diplômes, etc., et plus gé courts qui décrivent des événements.

### Principe

Le principe, avant de créer une information dans Ancestris, est de vou si cette information va devoir resservir ou pas pour d'autres individus vous en avez besoin, ou d'autres entités plus généralement.

### Création d'informations partagées

Si c'est le cas, et que cette information est du type de celles listées e

1. créezla d'abord comme une entité en tant que telle 2. liezla ensuite depuis l'entité qui va s'en servir

Dans certains cas, le choix d'une information partagée est évident (ca

Dans d'autres, ce choix est plus subtil (cas des Lieux ou des Notes).

### Entités utilisant une information

Un autre besoin correspond à la situation où vous voulez connaître la votre généalogie qui utilisent une information donnée.

Il se peut inversement qu'une information ne soit pas ou plus utilisée

### Exemples

### Cas des Dépôts

Il est évident que lors de vos recherches généalogiques, vous récupér d'un même endroit.

Vous créerez naturellement cet endroit comme un seul dépôt, en indiq adresse, ses coordonnées, etc.

Ensuite, tous les documents extraits seront vos sources. Chacune de d même lieu de dépôt.

Ce lieu de dépôt peut aussi bien être une archive départementale, une

Exemple de trois sources provenant du même dépôt

### Cas d'un livret de famille

Si vous découvrez un livret de famille dans lequel sont indiqués 3 enf rédigez une note explicitant vos recherches, vous aurez un schéma qu

#### $\lim_{n \to \infty} \frac{1}{n} \log \frac{n}{n}$  in found into  $\log n$  in found  $\log n$

Les 3 individus représentent la fratrie. Leurs naissances sont sourcée provenant lui-même d'un dépôt.

Et votre note vient en appui des 3 naissances.

Vous noterez dans le schéma que la source est en lien avec les événements naissance des individus, et non pas des individus directement, ce qui est plus précis.

J'ai supposé dans l'exemple que votre note ne parlait que des naissances des individus. Si elle parle de leur vie plus largement, il faudrait lier votre note aux individus plutôt qu'à leur naissance uniquement.

### Cas d'une note

Une note est partagée quand elle permet d'expliquer ou justifier les actes ou les relations entre plusieurs individus. Typiquement dans l'exemple précédent.

En revanche, une note qui commente ou précise des circonstances ne se rapportant qu'à un seul individu en particulier doit de préférence être saisie comme une note individuelle et ne pas générer la création d'une entité Note dédiée.

C'est le cas par exemple des précisions sur une naissance (la taille et le poids de l'enfant, le fait que la personne soit née au domicile de ses parents, etc.). Ces précisions ne concerneront jamais que la naissance de l'individu en question et il est plus efficace d'inscrire directement ces informations au niveau de la naissance en tant que note individuelle.

### Cas d'un lieu

La première fois qu'un lieu est créé, il apparaît dans l'événement où il est utilisé. Ancestris ne vous permet pas de le mettre dans une entité Lieu, même si vous pensez avoir à le réutiliser plus tard. C'est parce que la norme Gedcom ne considère pas les lieux comme des entités.

Ce n'est pas un souci, Ancestris gère le référentiel des lieux pour vous et considère que chaque lieu peut être réutilisé.

Il faut néanmoins faire attention quand vous créez un lieu : c'est à vous de vérifier s'il n'existe pas déjà, ceci afin d'éviter de créer un doublon. Un doublon sur un lieu n'est pas gênant en tant que tel, mais il le devient lorsque par exemple vous corrigez l'un des deux en pensant les corriger tous.

Pour éviter de générer un doublon lorsque vous saisissez un lieu, Ancestris vous propose automatiquement tous les lieux trouvés comprenant le texte en train d'être saisi.

Également, grâce à la Liste de lieux, il est possible de fusionner a posteriori des lieux qui auraient saisis en double.

### Modalités

### Création

La création des Notes, Sources, Dépôts, et Éléments multimédia se fa d'Ancestris, soit via la barre de menus, soit automatiquement depuis l manuellement depuis l'éditeur Aries.

La création des lieux se fait à la saisie d'un lieu directement dans les lieux.

### Liaison

La liaison à une Note, Source, Dépôt, ou Éléments multimédia existant Contextuel d'Ancestris ou via les Éditeurs.

La liaison à un lieu existant se fait comme à sa création : à la saisie éditeurs, ou bien dans l'Éditeur de lieux.

### Utilisation

Pour connaître la liste des entités utilisant une Note, une Source, un multimédia particulier, il suffit de la sélectionner depuis la table des voir dans l'Éditeur Gedcom.

Vous verrez alors toutes les entités utilisatrices de cette information

Voici par exemple la source S5 que l'on a sélectionnée dans la table d l'Éditeur Gedcom, on voit l'image suivante

#### inf $\{ \varphi_e \}$  partagées  $_{\perp}$ ge unee $_{\omega}$ utilisée.png

Cette source S5 est utilisée par quatre autres entités/propriétés de la l assassinat par Ravaillac, le nom de l'individu I29 Robert Capet, le d Marguerite de Provence.

Dans le cas d'un lieu, pour savoir dans quels événements il est utilisé dans Laiste de lieut de le sélectionner. Les événements sont listés en d liste. Voir la section correspondante pour plus de détails.

B-A BA

Il existe un B-A-BA pédagogique sur les informations partagées sous f

Il correspond à la version 9 d'Ancestris mais l'essentiel est encore d'a

Il vous indique dans le détail comment créer et utiliser chacune des e plus haut.

Vous pouvetélécharger

## <span id="page-61-0"></span>Contrôles qualité

Afin de pouvoir s'y retrouver dans sa généalogie et également afin de mine d'informations, il est nécessaire de rester cohérent dans la facor d'informations.

La norme Gedcom est un bon référentiel pour cela et permet de structe informations.

Même en restant dans la norme, il existe néanmoins des variantes diff des notes, des sources, des événements, des média, etc. Vous pourre: de vos données.

On peut imaginer plusieurs types de contrôles.

- Conformité à la norme Ged Exommple : seule une naissance est possil individu, étiquette inconnue, etc.
- Cohérence des données généalogidoputes vide ou invalide, individu inh son décès, différence d'âge entre époux trop importante, etc.
- Lieux ne respectant pas le format

.

• Éléments médias introuvasbulres'ordinateur

Ancestris dispose de moyens pour savoir si les informations saisies so cohérentes entre elles, où alignées sur un format.

Pour identifier la plupart des anomalies énumérées ci-dessus, vous av [Menu/Outils/Gedcom/Vérification norme Gedcom e](https://docs.ancestris.org/books/mode-demploi/page/v%C3%A9rification-norme-gedcom-et-anomalies)t Anomalies .

Pour rectifier les lieux et les éléments multimédias, vouFsicahvieez/Parofpnicé